# A0B17MTB – Matlab

Part #5

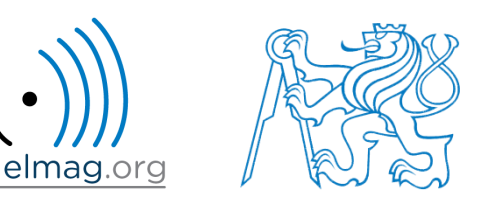

#### Miloslav Čapek

miloslav.capek@fel.cvut.cz

Filip Kozák, Viktor Adler, Pavel Valtr

Department of Electromagnetic Field B2-626, Prague

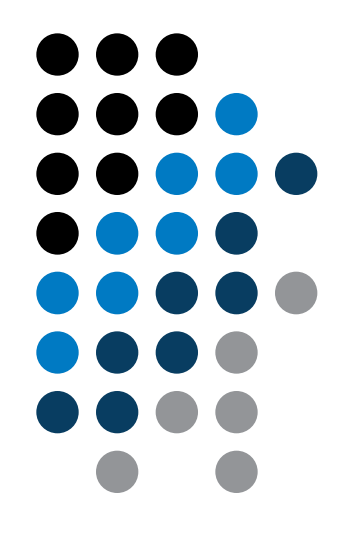

### **Learning how to …**

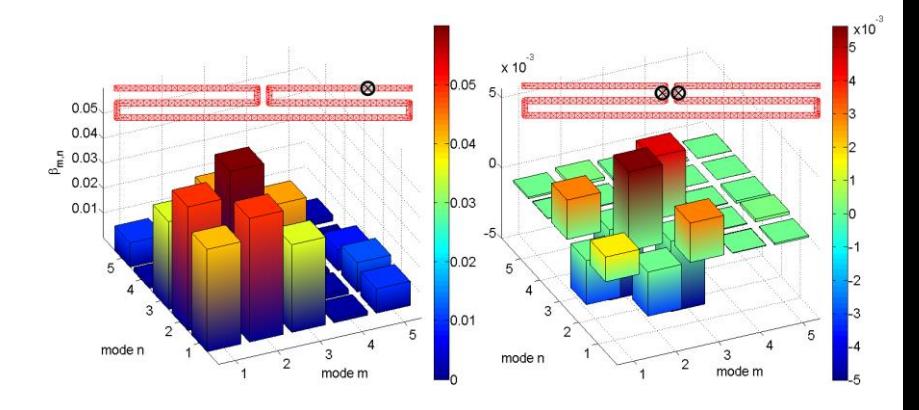

**Data type cell**

#### **Program branching #2**

#### **Visualizing in Matlab #1**

#### **Debugging #1**

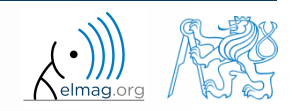

4.4.2016 14:53 A0B17MTB: **Part #5**

**2**

- variable of type cell enables to store all types of variables (i.e. for instance variable of type cell inside another variable of type cell)
	- Examples of cell:

 $\geq$  CL1 = {zeros(2), ones(3), rand(4), 'test', {NaN(1), inf(2)}}

variable of type cell can be easily allocated:

 $>>$  CLO = cell $(1, 3)$ 

memory requirements is a trade-off for complexity of cell type

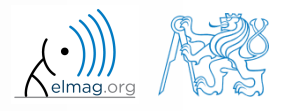

### **Cell indexing #1**

- there are two possible ways of cell structure indexing
	- round brackets **( )** are used to access cells as such
	- curly brackets **{ }** are used to access data in individual cells

Example.:

```
>> CL = \{ [1 2; 3 4] ; eye(3) ; 'test' \}> CL(2:3) \frac{1}{2} exturns cells 2, 3 of CL
>> CL{1} % returns matrix [1 2; 3 4]>> CL{1}(2,1) % = 3
\gg CL1 = CL(1) \% CL1 is still a cell!
>> M = CL1{1} % M is a matrix of numbers of type double 
double
```
4.4.2016 14:53 A0B17MTB: **Part #5**

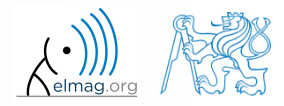

#### Data types

## **Cell indexing #2**

- Example.:
- $>> CL1 = { 'one', 'two' };$  $\Rightarrow$  CL2 = {[1, 2; 3, 4], magic(3) };  $>> CL = \{CL1; CL2\};$  $\gg$  CL{2}{1}(2,1)
- functions to get oriented in a cell

 celldisp  $\Box$  $\leftrightarrow$  Figure 1 File Edit View Insert Tools Desktop Window Help 18 2 3 3 4 4 4 4 9 9 2 4 1 3 1 8 8 9 8 cellplot**bne** two

 $\gg$  celldisp(CL)  $CL(1){1}$  =

one

 $CL(1){2} =$ 

two

 $CL{2}{1} =$ 

 $\mathbf 1$  $\mathbf{z}$  $\overline{a}$  $\overline{4}$ 

 $CL(2){2} =$ 

8  $\mathbf{1}$ 6  $\overline{3}$  $5 - 1$ 7  $\mathbf{A}$ 9 2

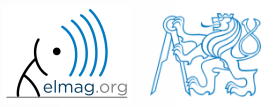

4.4.2016 14:53 A0B17MTB: **Part #5**

# **Typical application of cells**

- in switch-case branching for enlisting more possibilities
- work with variously long strings
- **GUI**
- all iteration algorithms with variable size of variables
- …

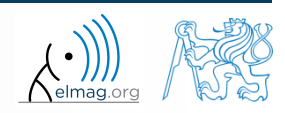

## **Program branching – switch / case**

- does a variable correspond to one of (usually many) values?
- the commands in the part otherwise are carried out when none of the cases above applies (compare to  $\epsilon$ lse in the ifstatement)
- suitable to evaluate conditions containing strings
	- if you want to learn more details on when to use if and when to use switch, visit pages blogs.mathworks.com
- it is appropriate to always terminate the statement by otherwise part

```
c = \text{randi}(1e2);
switch mod(c,2)
 case 1
     disp('c is odd');
 case 0 \& c > 10disp('even, >10');
 otherwise
    disp('even, \leq 10');
end
```
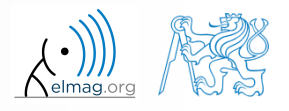

**7**

## **Program branching – switch / case**

 $450 s$ 

- create a script that, given lengths of two sides of a right triangle, calculates the length of the third side (Pythagorean theorem)
	- two sides are known together with string marking the type of unknown side ('leg' for leg or 'hyp' for hypotenuse)

```
%% HINT:
% input variables will be here
%(including type of unknown side)
switch aaa % aaa denotes the type of unknown side
  case yyy % calculation for the first type of side
% calculation1
  case zzz % calculation for the second type of side
% calculation2
  otherwise % unknown type
% return empty (default) values
end
```
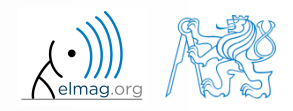

- try to estimate what does the script below assign to logResult variable depending on input variable vec (a vector)
	- are you able to decide whether there is a Matlab function doing the same?

```
% vec is a given vector
logResult = false;m = 1 :
while (m \leq length(vec)) && (logResult == false)if vec(m) \sim = 0logResult = true; end
    m = m + 1;
end
```
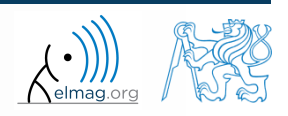

- try to estimate what does the script below assign to logResult variable depending on input variable mat (a matrix)
	- are you able to decide whether there is a Matlab function doing the same?

```
% mat is a given matrix
count = 0;[mRows, nColumns] = size(mat);for m = 1: mRows
    for n = 1:nColumns
        if mat(m, n) \sim = 0count = count + 1;
         end
     end
end
logResult = count == numel(mat);
```
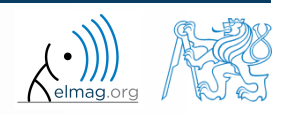

## **Example of listing more options**

- switch supports options listing
	- evaluation of options A1 a A2 in the same way:

```
switch my_expression
 case {'A1'
, 'A2'}
     % do something
otherwise
     % do something else
end
```
## **Inifinite loop – for cycle (a riddle)**

- in the last lecture we learned how to construct the infinite loop with the while command  $(\gg$  while true, 'ok', end)
	- Do you think, that the infinite loop can be constructed with the for cycle as well?
	- How?
	- Are there any restrictions? How many cycles will be performed and why?

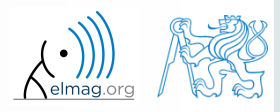

# **Introduction to visualizing**

- we have already got acquainted (marginally) with some of Matlab graphs
	- plot, stem, bar, hist, surf
- in general, graphical functions in Matlab can be used as
	- higher level
		- access to individual functions, object properties are adjusted by input parameters of the function
		- first approx. 9-10 weeks of the semester
	- lower level
		- calling and working with objects directly
		- knowledge of Matlab handle graphics (OOP) is required
		- opens wide possibilities of visualization customization
- details to be found in:
	- Matlab  $\rightarrow$  Graphics  $\rightarrow$  2-D and 3-D Plots  $\rightarrow$  Plotting Basics

## **Selected graphs #1**

Visualizing

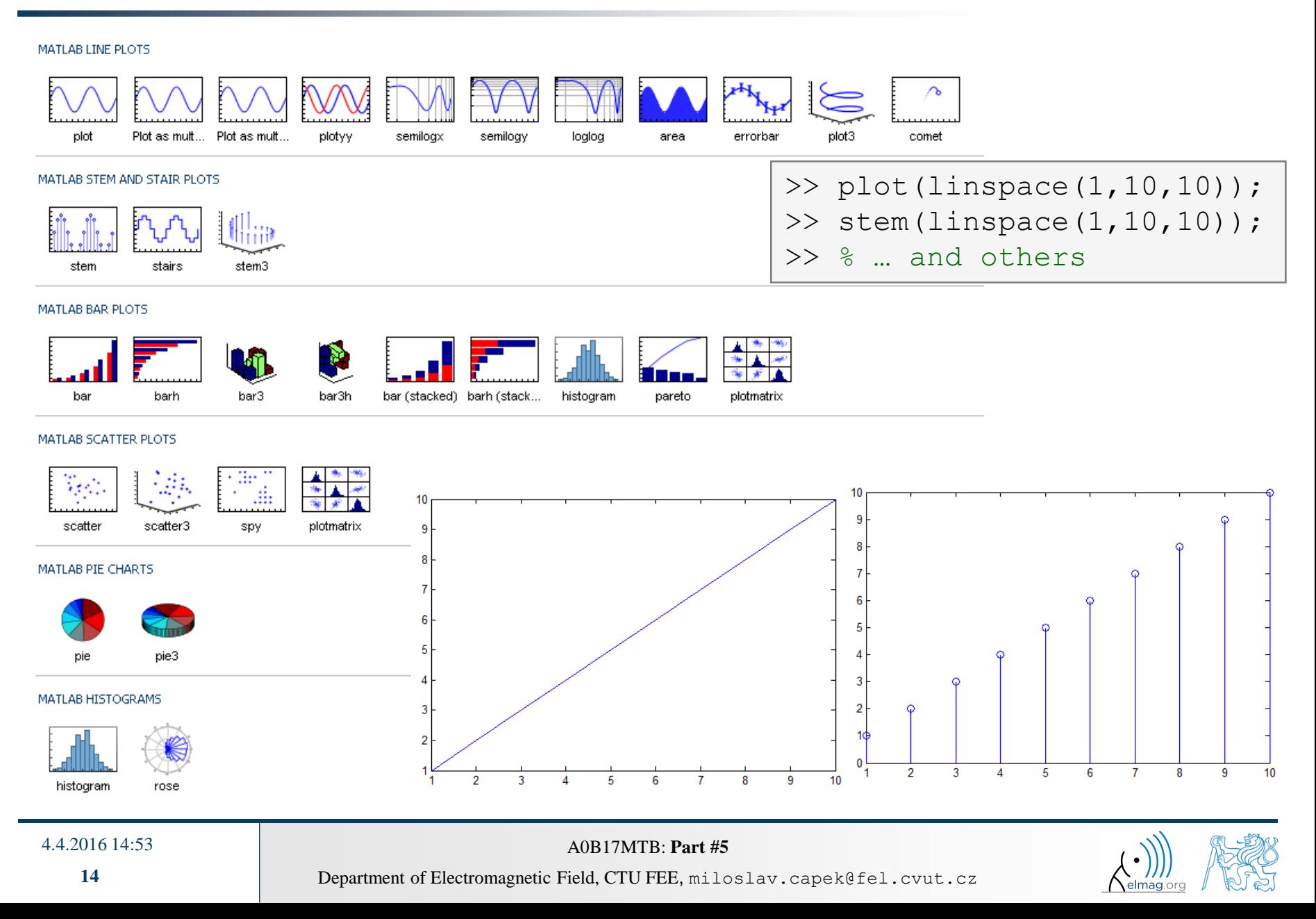

Visualizing

## **Selected graphs #2**

#### MATLAB POLAR PLOTS

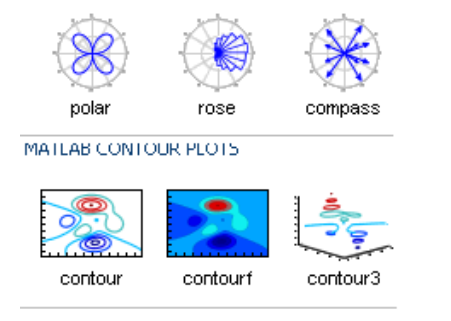

#### MATLAB IMAGE PLOTS

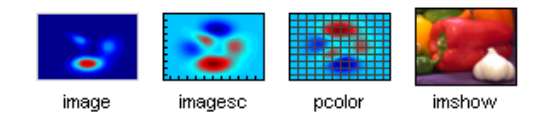

#### $>> [X, Y] = meshgrid(-3:.125:3);$  $>> Z = sin(X) + cos(Y);$  $\gg$  mesh(X, Y, Z); >>  $axis([-3 3 -3 3 -2 2]);$

MATLAB 3-D SURFACES

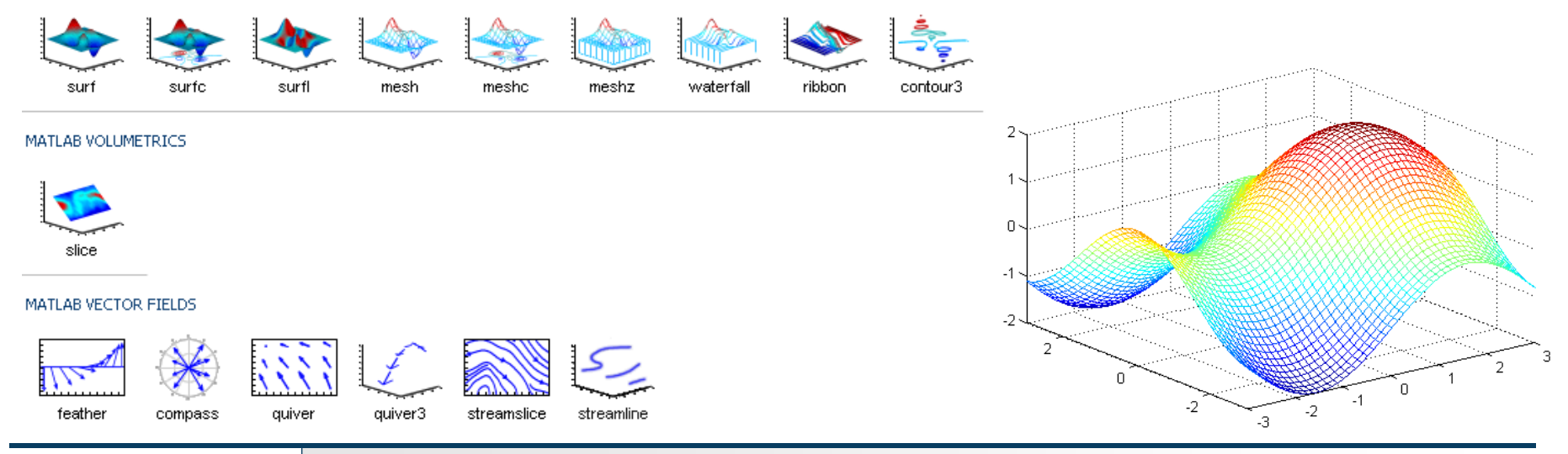

#### 4.4.2016 14:53 A0B17MTB: **Part #5**

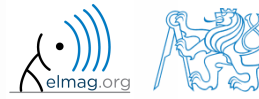

## **Selected functions for graph modification**

Graphs can be customized in many ways, the basic ones are:

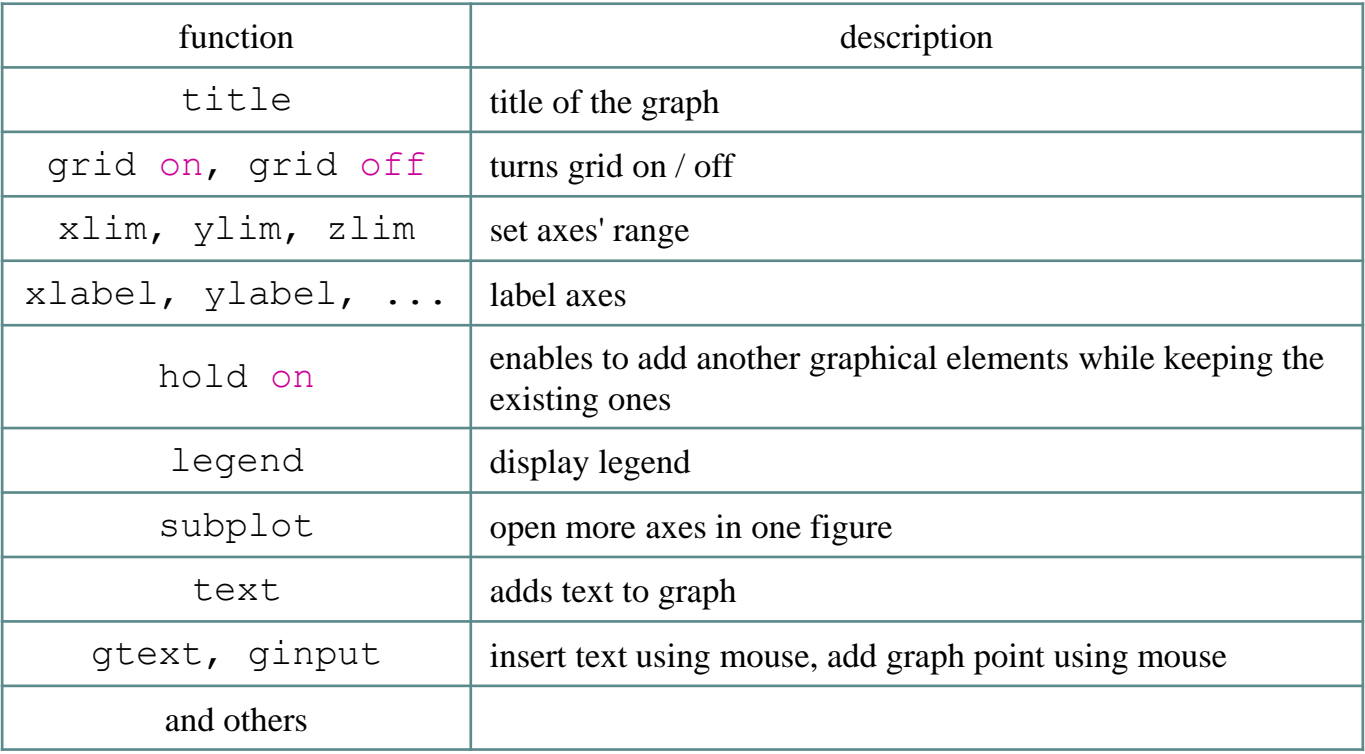

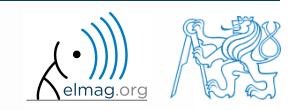

#### **figure**

- figure opens empty figure to plot graphs
	- the function returns object of class Figure

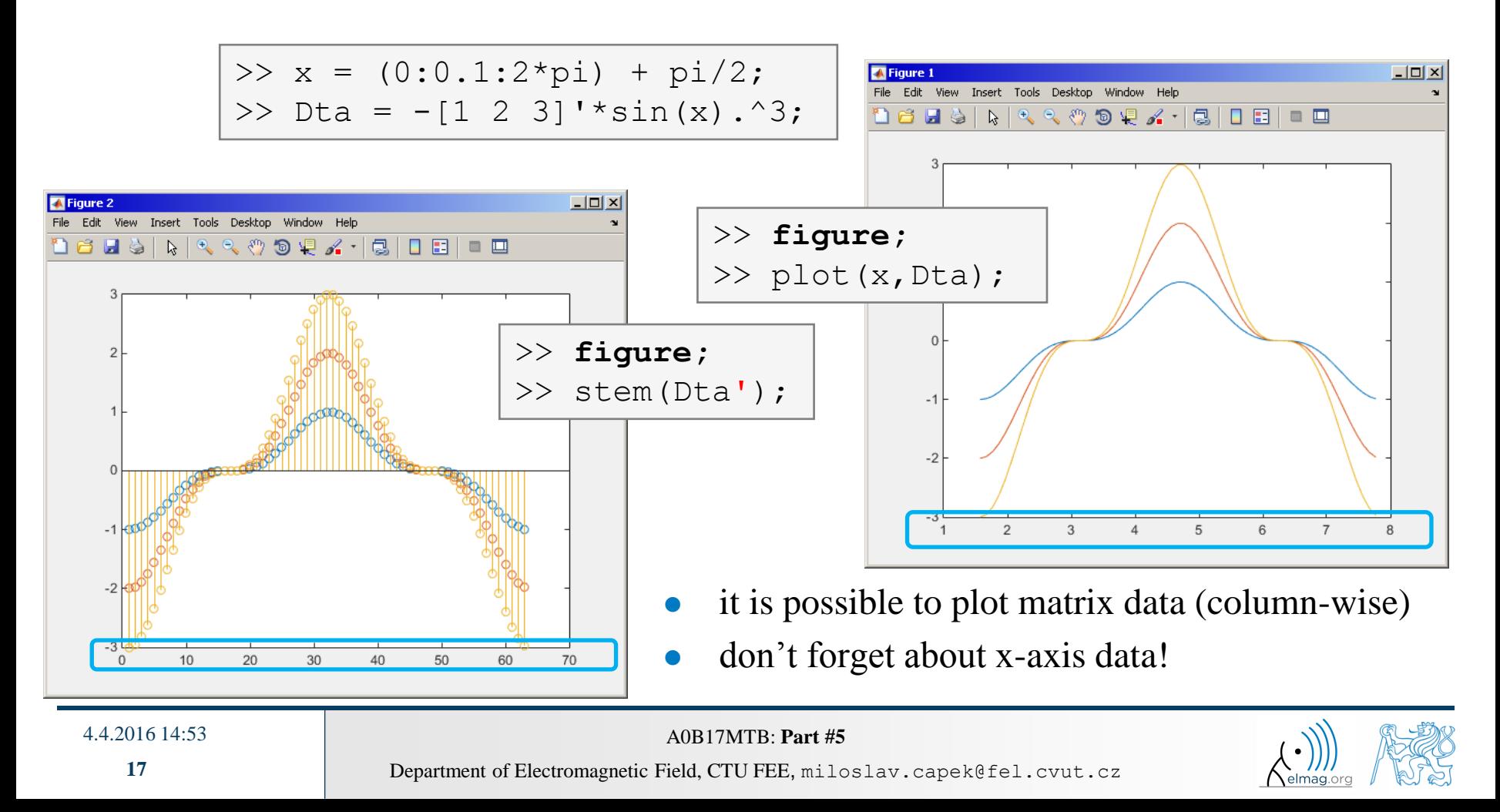

#### **hold on**

- function hold on enables to plot multiple curves in one axis, it is possible to disable this feature by typing hold off
- functions plot, plot3, stem and others enable to add optional input parameters (as strings)

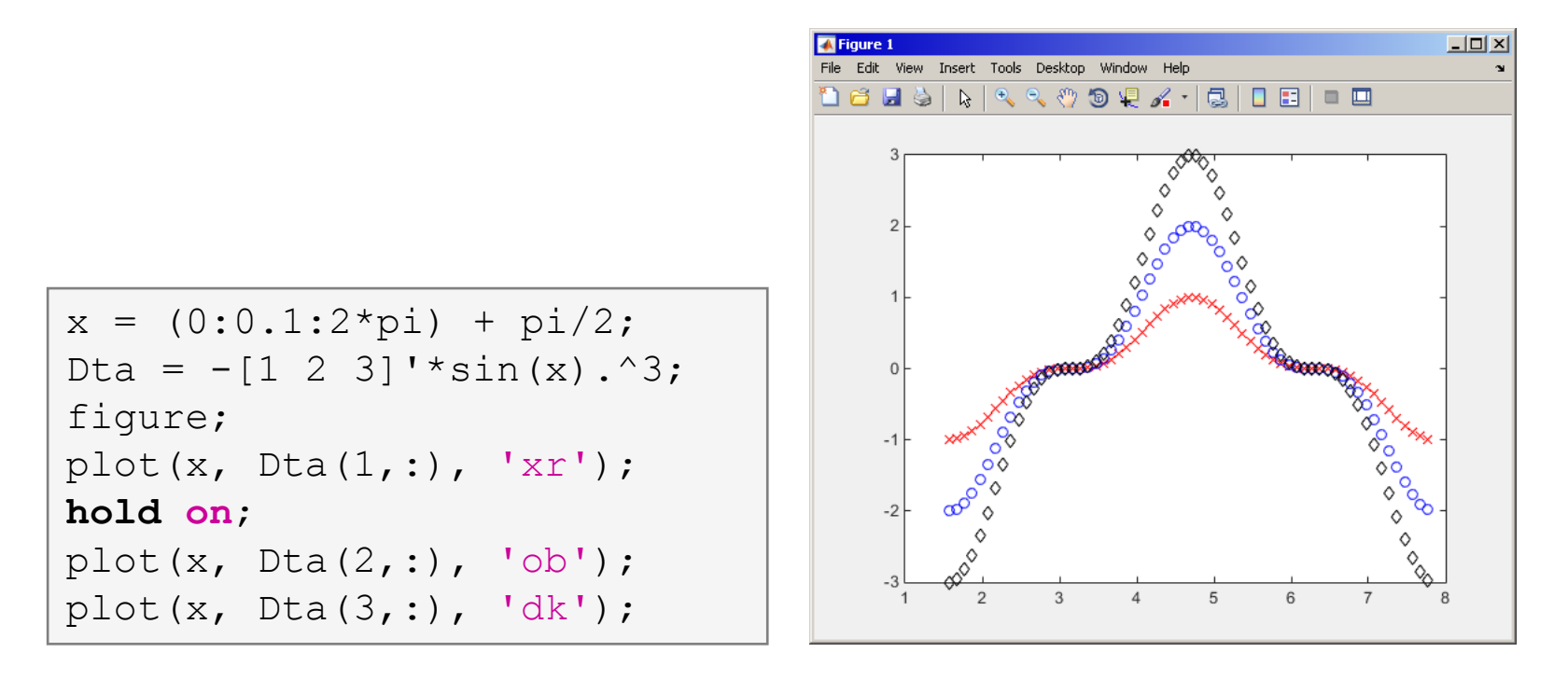

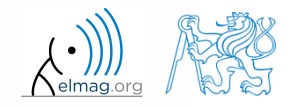

#### Visualizing

## **LineSpec – customizing graph curves**

- what do plot function parameters mean?
	- see >> doc LineSpec
	- the most frequently customized parameters of graph's lines
		- color (can be entered also using matrix  $[R G B]$ , where R, G, B vary between 0 a 1)
		- marker shape (*Markers*)
		- line style
- big changes since 2014b version!

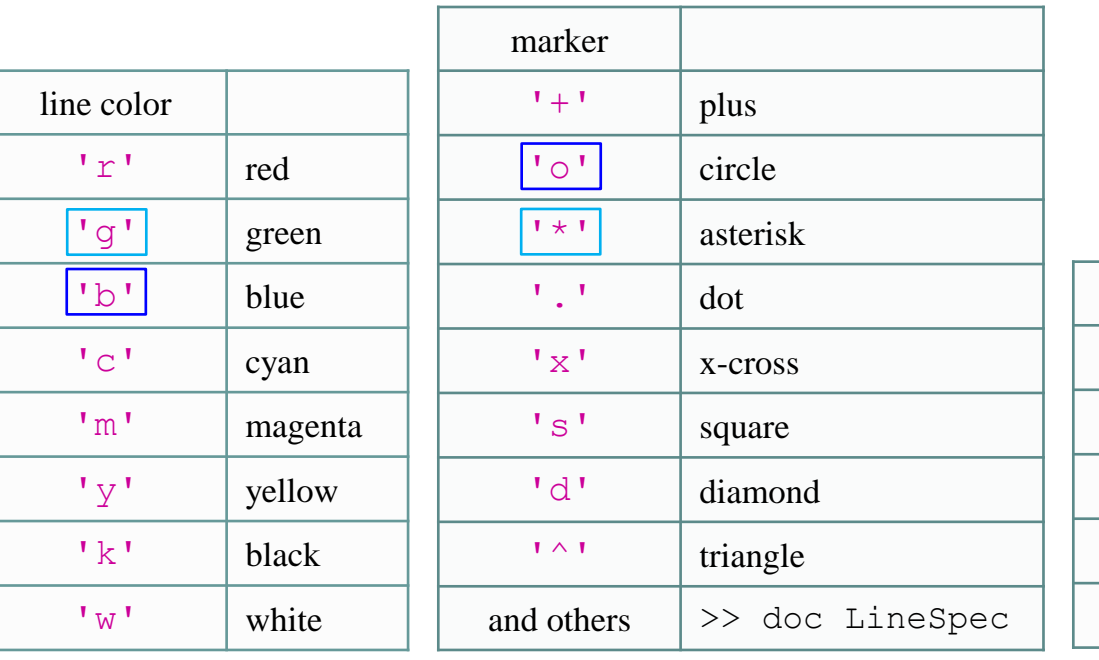

plot(x,f,'**bo-**'); plot(x,f,'**g\*--**');

```
figure('color'
, ...
       \left[ .5 \cdot .1 \cdot .4 \right];
```
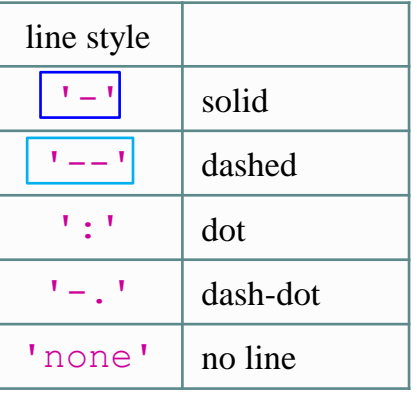

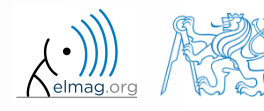

4.4.2016 14:53 A0B17MTB: **Part #5**

**19**

### **LineSpec – default setting in 2014b**

- colors in given order are used when plotting more lines in one axis
	- this color scheme was changed in 2014b and later versions:
- it is not necessary to set color of each curve separately when using hold on
	- following default color order is used:

```
close all; clear; clc;
x = 0:0.01:pi;figure;
hold on;
plot(x, 1*sin(x));plot(x, 2*sin(x));plot(x, 3*sin(x));
```
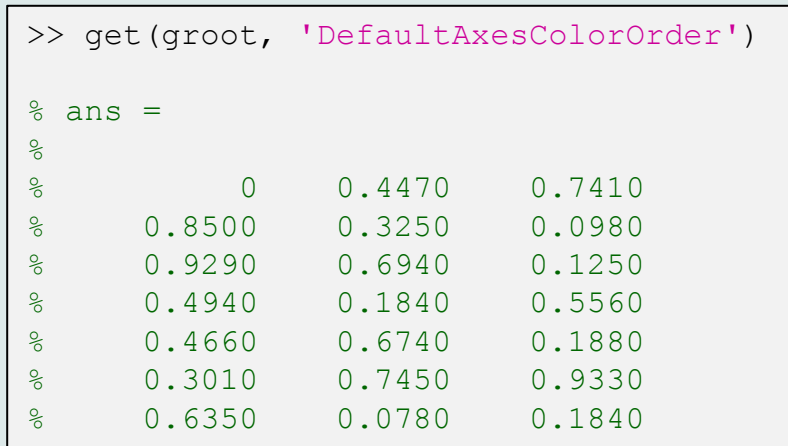

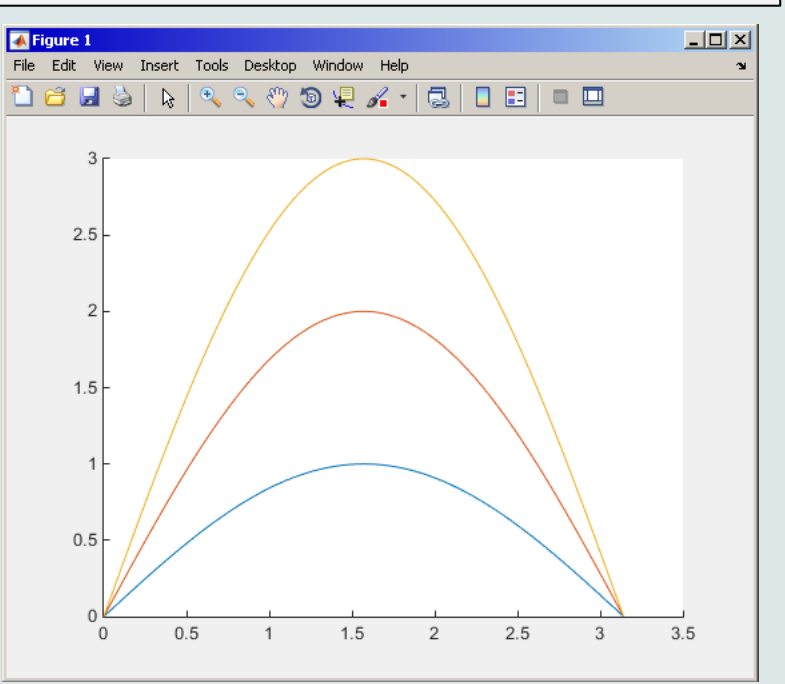

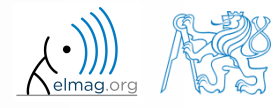

4.4.2016 14:53 A0B17MTB: **Part #5**

Department of Electromagnetic Field, CTU FEE, miloslav.capek@fel.cvut.cz

**20**

Visualizing

### **Visualizing – legend, grid**

 $x = -pi/2:0.01:p1/2;$  $f1 = sin(x) + cos(x);$  $f2 = sin(x) - cos(x);$ 

> plot(x, f1); hold on; plot $(x, f2, 'r')$ ;

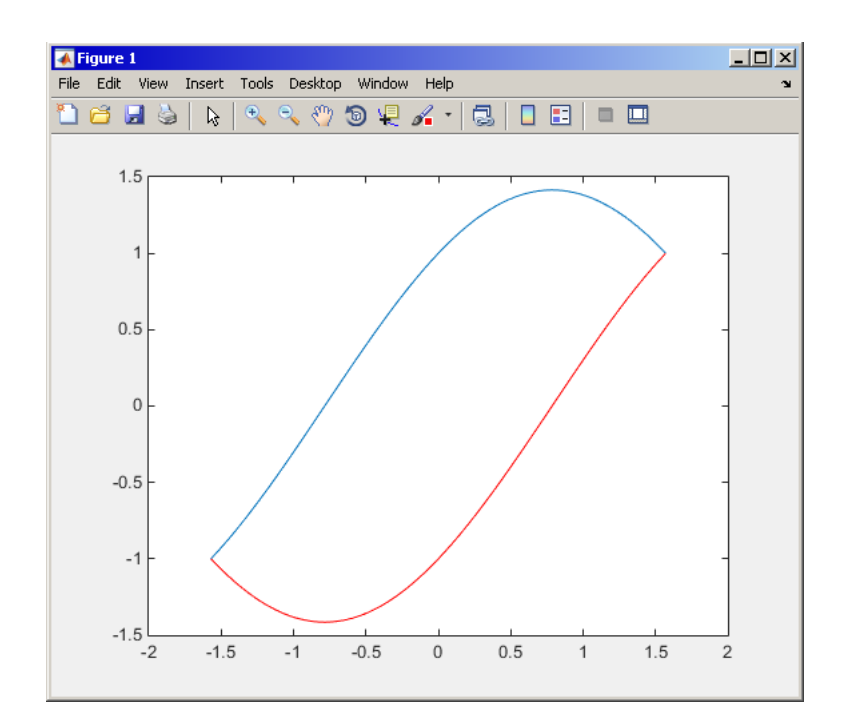

grid on; legend('f  $1(x) = sin(x) + cos(x)$ ',... 'f  $2(x) = sin(x) - cos(x)$ ',... 'Location' , 'southeast');

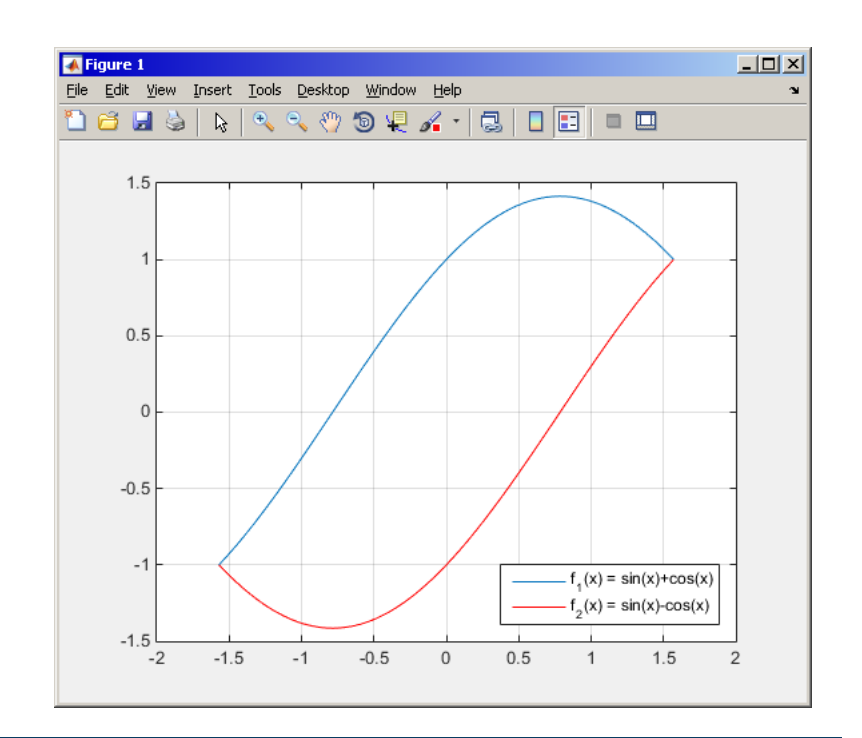

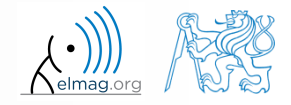

4.4.2016 14:53 A0B17MTB: **Part #5**

#### **plot3**

- the example below shows plotting a spiral and customizing plotting parameters
	- functions xlabel, ylabel and zlabel are used to label the axes
	- function title is used to display the heading
	- function legend pro characterize the curve

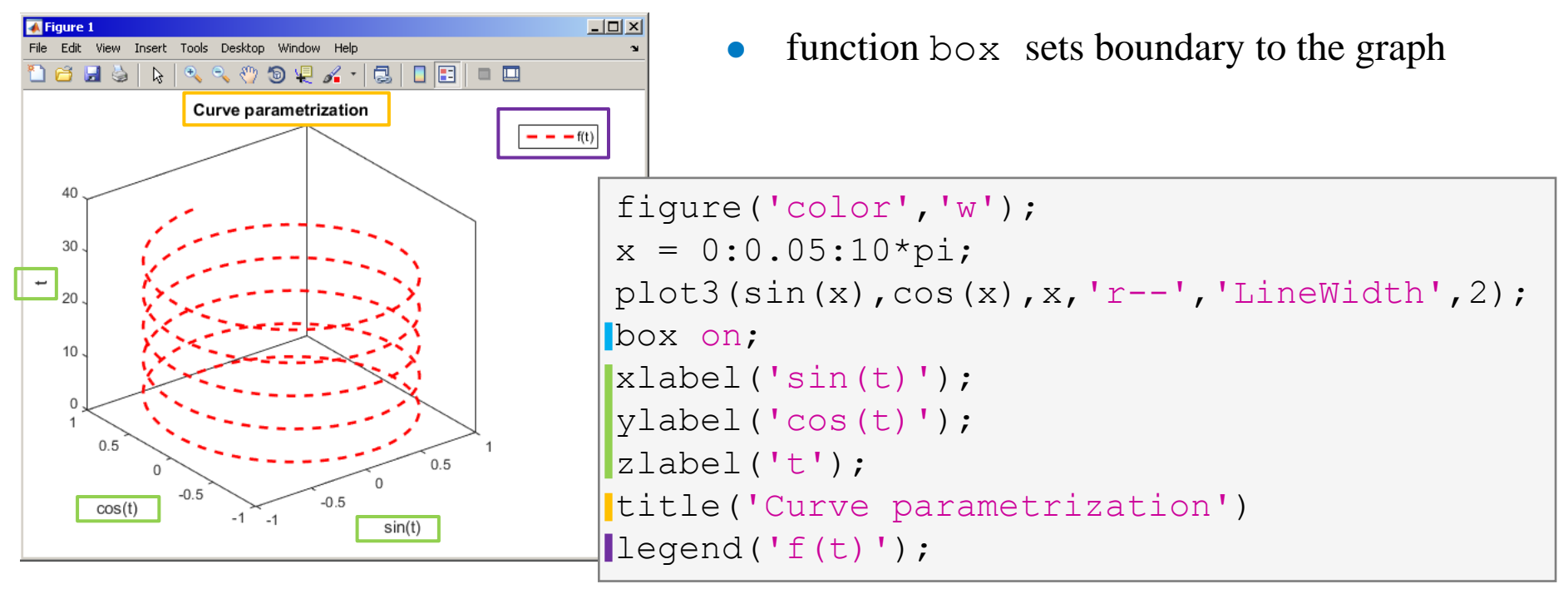

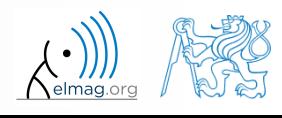

#### Visualizing

#### $450 s$

- **LineSpec – customizing graph curves**
	- evaluate following two functions in the interval [-1,1] for 101 values:

- use the function  $p$ lot to depict both  $f_1$  and  $f_2$  so that
	- both functions are plotted in the same axis
	- the first function is plotted in blue with  $\Box$  marker as solid line
	- the other function is plotted in red with  $\Diamond$  marker and dashed line
	- limit the interval of the *y*-axis to [-1.5, 1.5]
	- add a legend associated to both functions
	- label the axes  $(x\text{-axis}: x, y\text{-axis}: f_1, f_2)$
	- apply grid to the graph

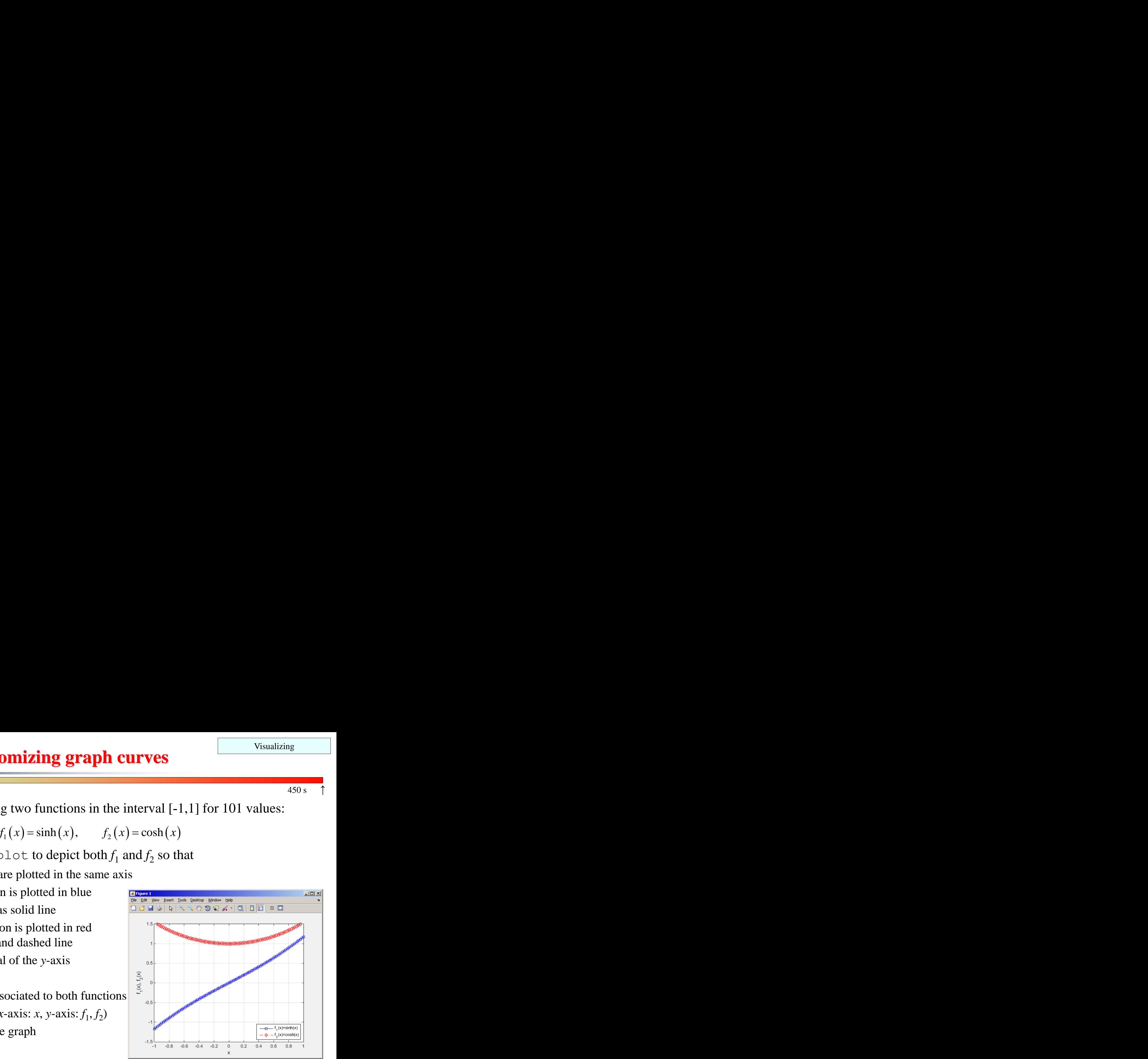

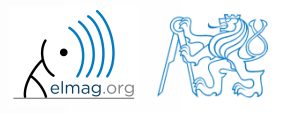

Visualizing

### **LineSpec – customizing graph curves**

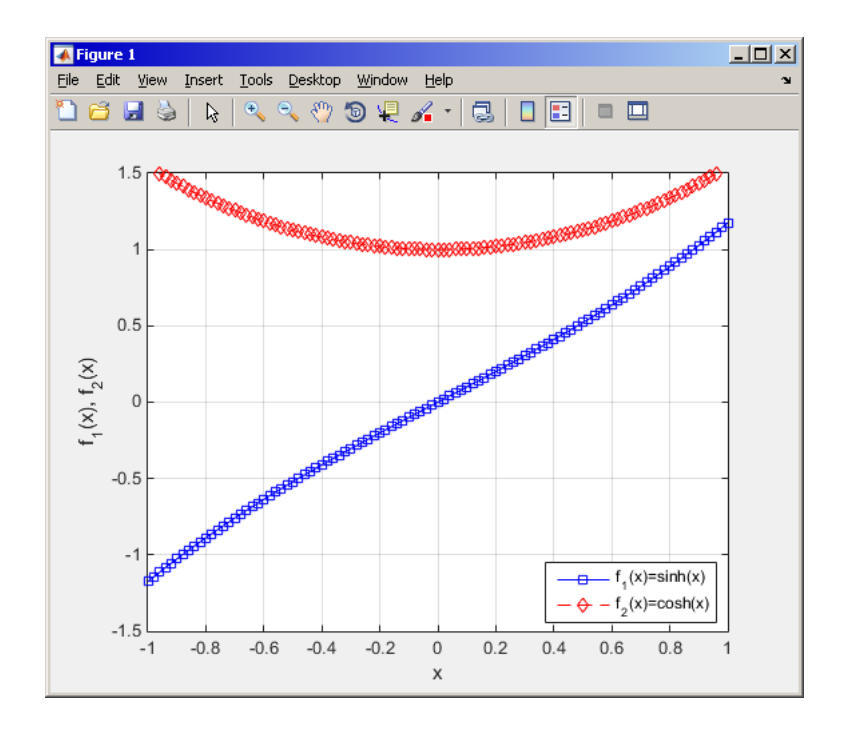

$$
f_1(x) = sinh(x),
$$
  $f_2(x) = cosh(x)$ 

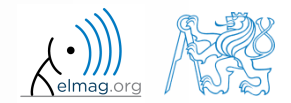

4.4.2016 14:53 A0B17MTB: **Part #5**

## **Visualizing – Plot tools**

- it is possible to keep on editing the graph by other means
	- save, zoom, pan, rotate, marker, legend

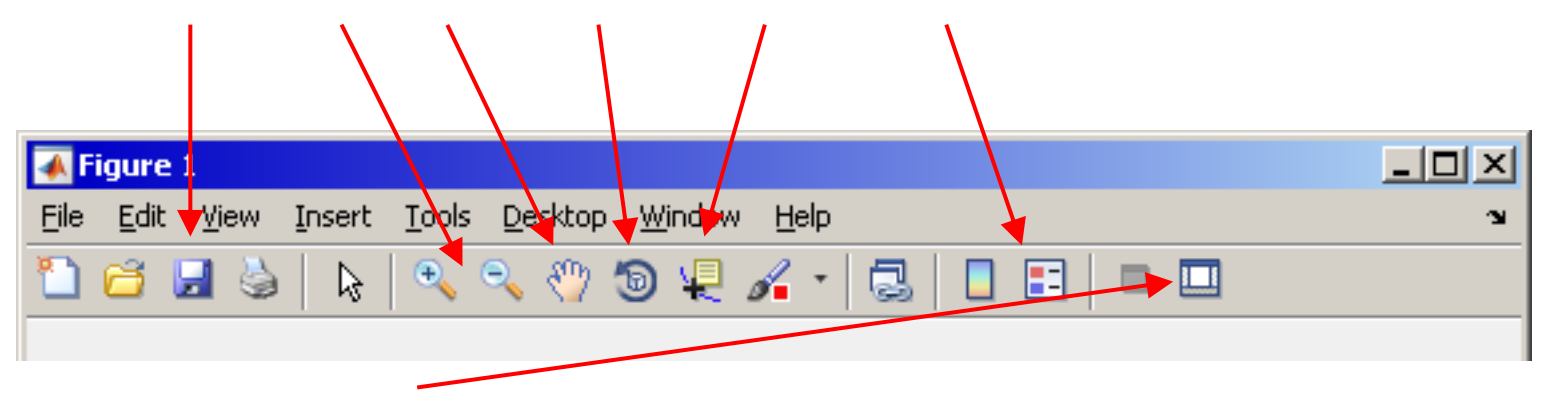

- open Matlab Property Editor (we discuss later)
- all these operations can be carried out using Matlab functions
	- we discuss later (e.g. rotate3d activates figure's rotation tool, view (az, el) adjusts 3D perspective of the graph for given azimuth az and elevation  $e_l$ )

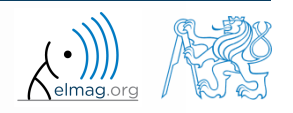

# **Visualizing – use of NaN values**

- NaN values are not depicted in graphs
	- it is quite often needed to distinguish zero values from undefinied values
	- plotting using NaN can be utilized in all functions for visualizing

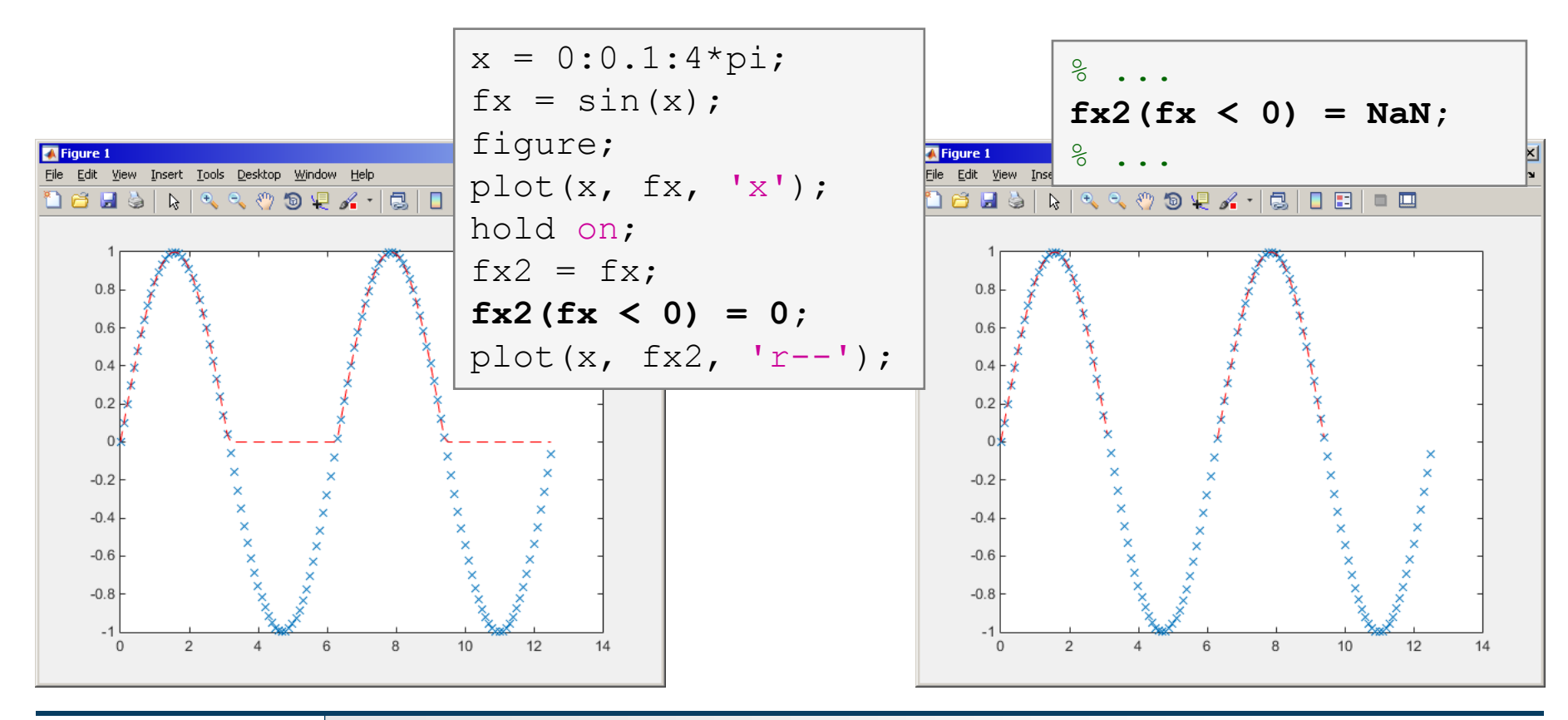

4.4.2016 14:53 A0B17MTB: **Part #5**

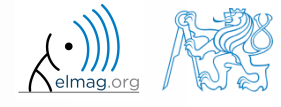

Visualizing

## **Exercise - sampling**

 $300 s$ 

• plot function 
$$
f(x) = x \sin\left(\frac{\pi}{2}(1+20x)\right)
$$
 in the interval  $\langle -1; 1 \rangle$ 

with step 0.2, 0.1 a 0.01

compare the results!

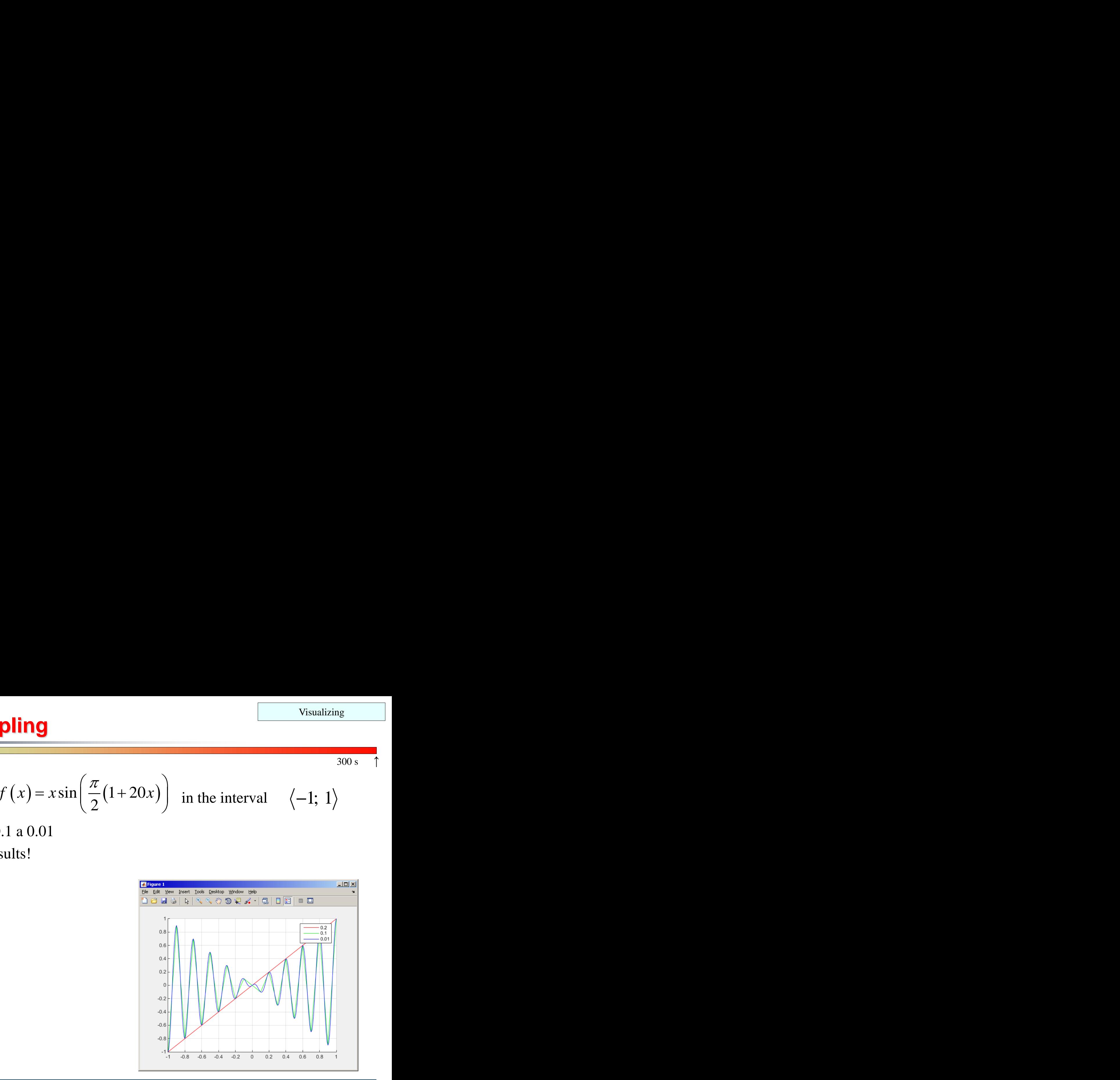

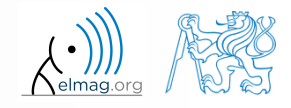

4.4.2016 14:53 A0B17MTB: **Part #5**

## **Exercise - rounding**

Visualizing

 $300 s$ 

• plot function 
$$
\tan(x)
$$
 for  $x \in \langle -3/2\pi; 3/2\pi \rangle$  with step  $\pi/100$ 

- limit depicted values by  $\pm 40$
- values of the function with absolute value greater than  $1 \cdot 10^{10}$  replace by 0
	- use logical indexing
- plot both results and compare them

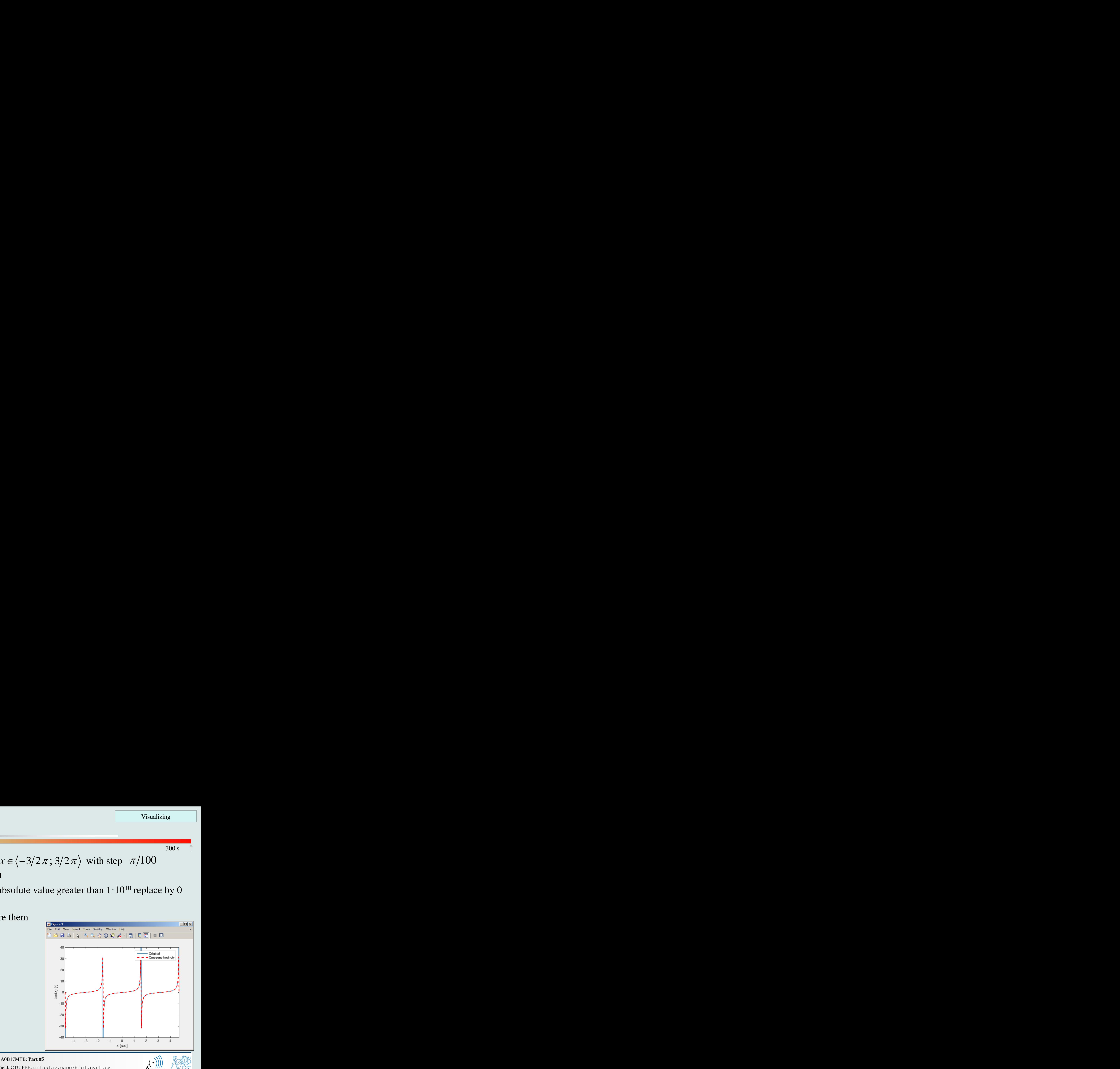

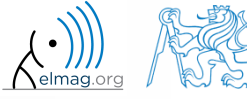

4.4.2016 14:53 A0B17MTB: **Part #5**

## **Function gtext**

- function gtext enables placing text in graph
	- the placing is done by selecting a location with the mouse

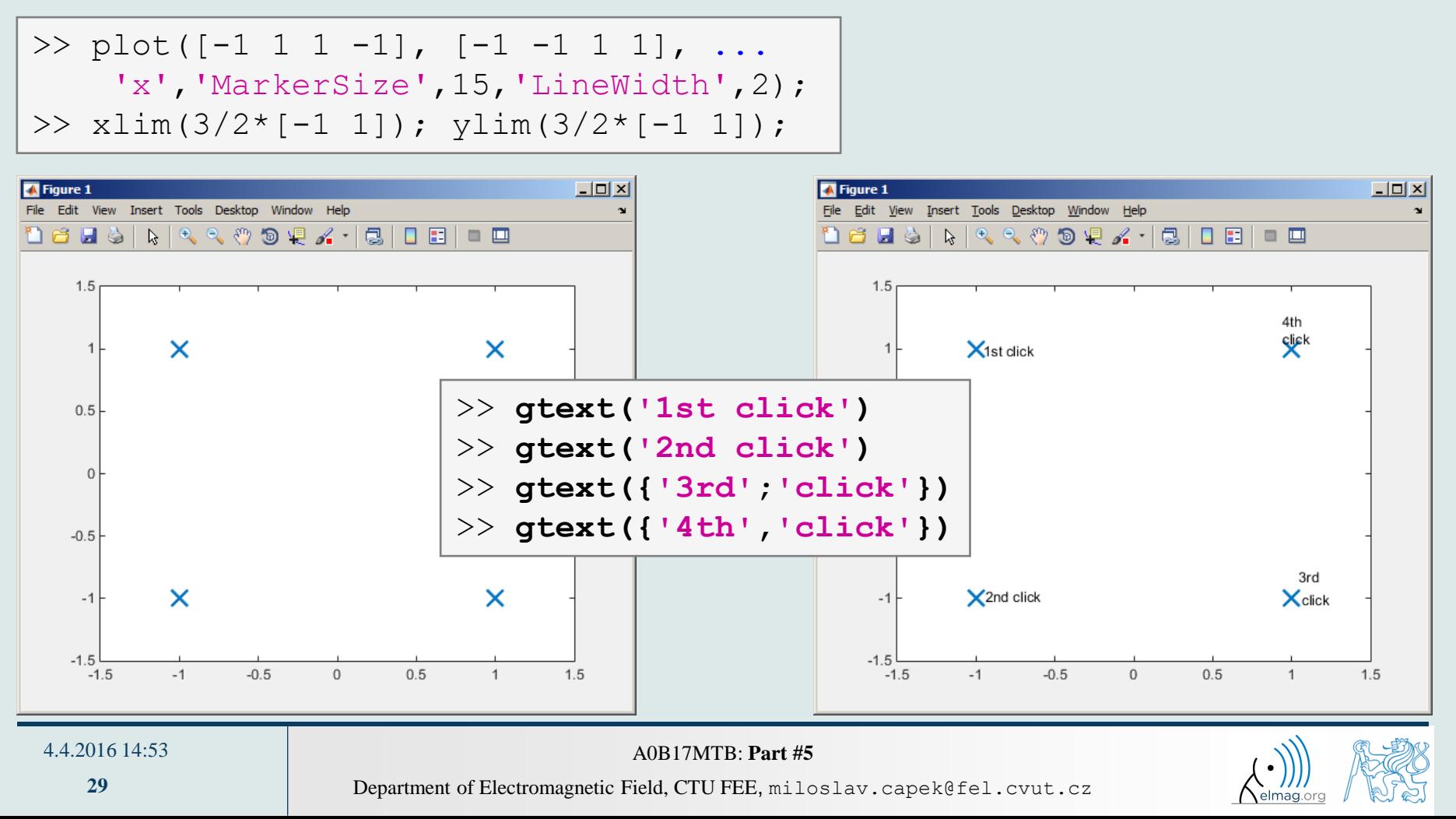

Visualizing

## **Function ginput**

- function ginput enables selecting points in graph using the mouse
	- we either insert requested number of points  $(P = g \text{input}(x))$  or terminate by pressing Enter

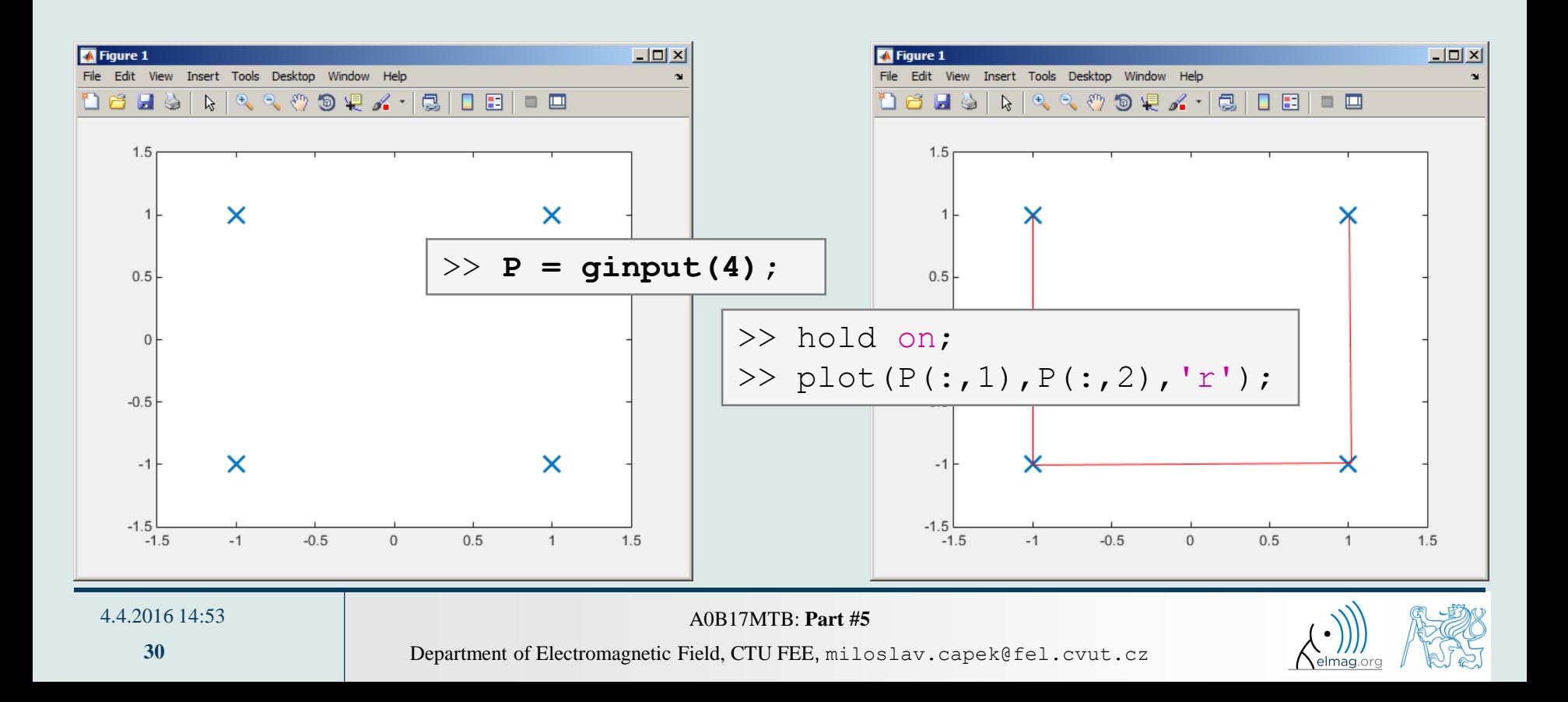

# **Debugging #1**

- $bug \Rightarrow debugging$
- we distinguish:
	- semantic errors ("logical" or "algorithmic" errors)
		- usually difficult to identify
	- syntax errors ("grammatical" errors)
		- pay attention to the contents of error messages it makes error elimination easier
	- unexpected events (see later)
		- e.g. problem with writing to open file, not enough space on disk etc.
	- rounding errors (everything is calculated as it should but the result is wrong anyway)
		- it is necessary to analyze the algorithm in advance, to determine the dynamics of calculation etc.
- software debugging and testing is an integral part of software development
	- later we will discuss the possibilities of code acceleration using Matlab profile

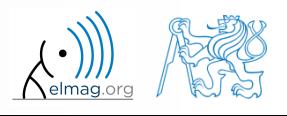

## **Debugging #2**

- we first focus on semantic and syntax errors in scripts
	- we always test the program using test-case where the result is known
- possible techniques:
	- using functions who, whos, keyboard, disp
	- using debugging tools in Matlab Editor (illustration)

#### **MATLAB Functions**

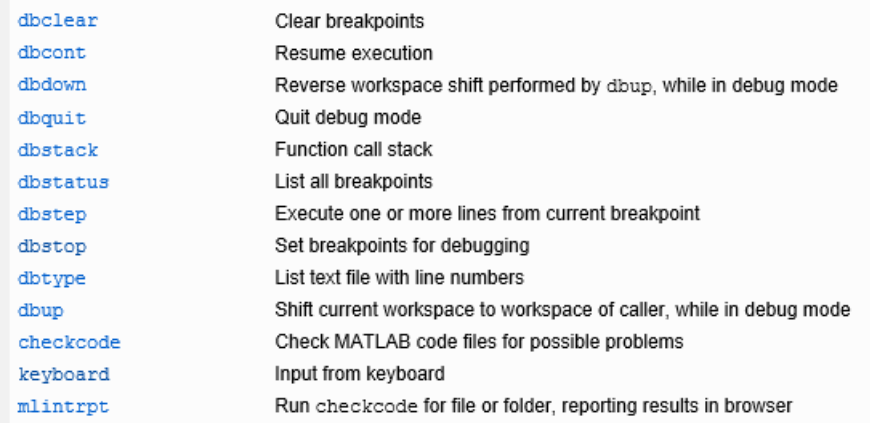

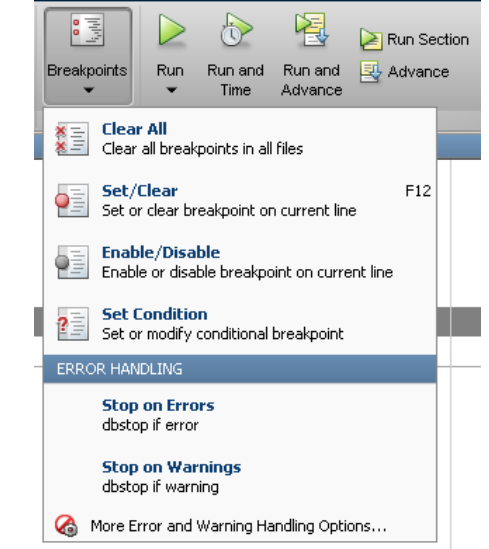

 using Matlab built-in debugging functions

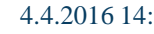

4.4.2016 14:53 A0B17MTB: **Part #5**

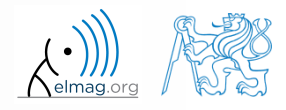

 $250 s$ 

# **Debugging**

for the following piece of code:

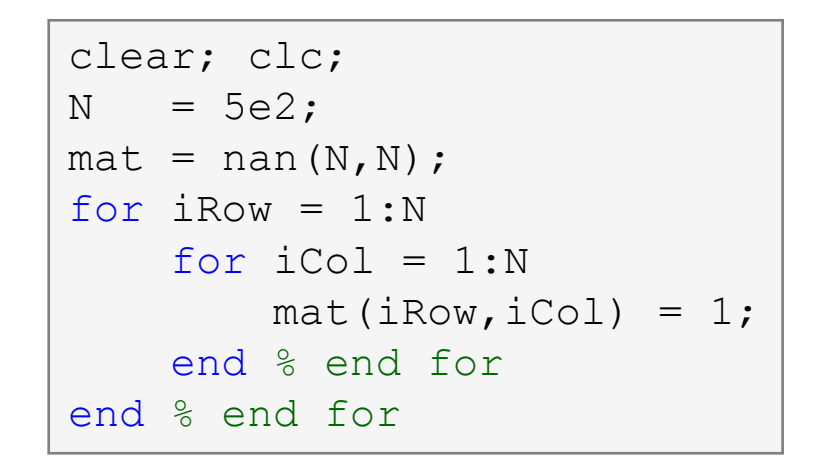

- use Matlab Editor to:
	- set *Breakpoint* (click on dash next to line number)
	- run the script (F5)
	- check the status of variables (keyboard mode or hover over variable's name with the mouse in Editor)
	- keep on tracing the script
		- what is the difference between *Continue* a *Step* (F10)?

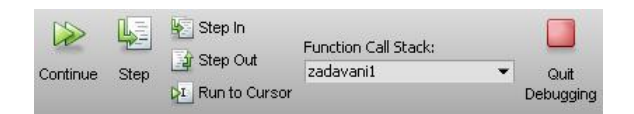

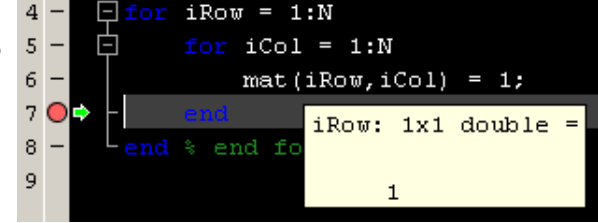

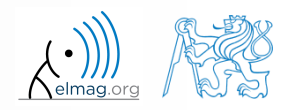

4.4.2016 14:53 A0B17MTB: **Part #5**

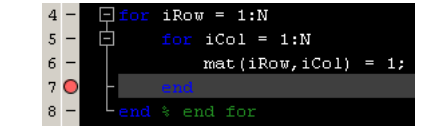

## **Advanced debugging**

- *Conditional Breakpoints*
	- serve to suspend the execution of code when a condition is fulfilled
		- sometimes, the set up of the correct condition is not an easy task…
	- easier to find errors in loops
		- code execution can be suspended in a particular loop
	- the condition may be arbitrary evaluable logical expression

```
% code with an error
clear; clc;
N = 100;
mat = magic(2*N);selection = zeros(N, N);for iRow = 1:N+2selection(iRow, : ) = ... mat(iRow, iRow:N+iRow-1);
end
```
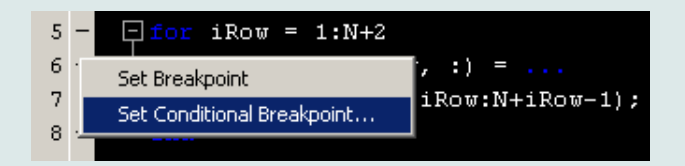

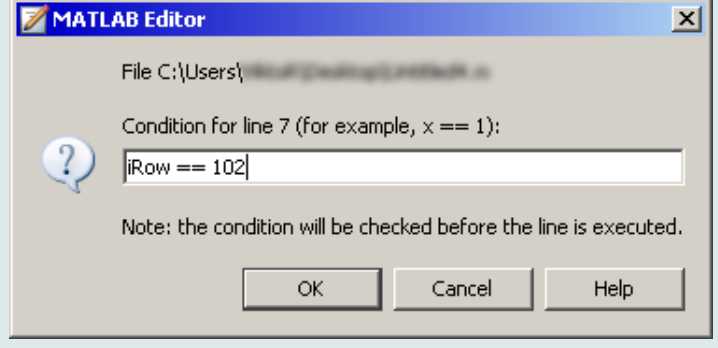

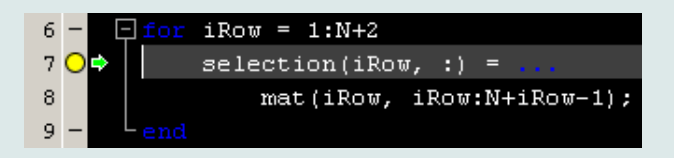

#### 4.4.2016 14:53 A0B17MTB: **Part #5**

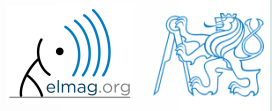

## **Selected hints for code readability #1**

```
for iRow = 1:Nmat(iRow,:) = 1;end % end of ...
```
- use indention of loop's body, indention of code inside conditions (TAB)
	- size of indention can be adjusted in Preferences (usually 3 or 4 spaces)
- use "positive" conditions
	- i.e. use isBigger or isSmaller, not isNotBigger (can be confusing)
- complex expressions with logical and relational operators should be evaluated separately  $\rightarrow$  higher readability of code
	- compare:

```
4.4.2016 14:53 A0B17MTB: Part #5
        and
           if (val>lowLim)&(val<upLim)&~ismember(val,valArray)
                % do something
           end 
                      isValid = \{val \geq \text{lowLim}\}\ & \{val \leq \text{upLim}\}\right);
                      isNew = \simismember(val, valArray);
                      if isValid & isNew
                            % do something
                      end
```
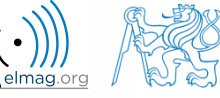

## **Selected hints for code readability #2**

- code can be separated with a line to improve clarity
- use two lines for separation of blocks of code
	- alternatively use cells or commented lines  $\epsilon$ etc.
- consider the use of spaces to separate operators  $(=\alpha$  |)
	- to improve code readability:

(val>lowLim)&(val<upLim)&~ismember(val,valArray)

vs.

(val > lowLim) & (val < upLim) & ~ismember(val, valArray)

in the case of nesting use comments placed after  $end$ 

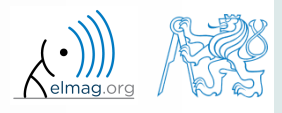

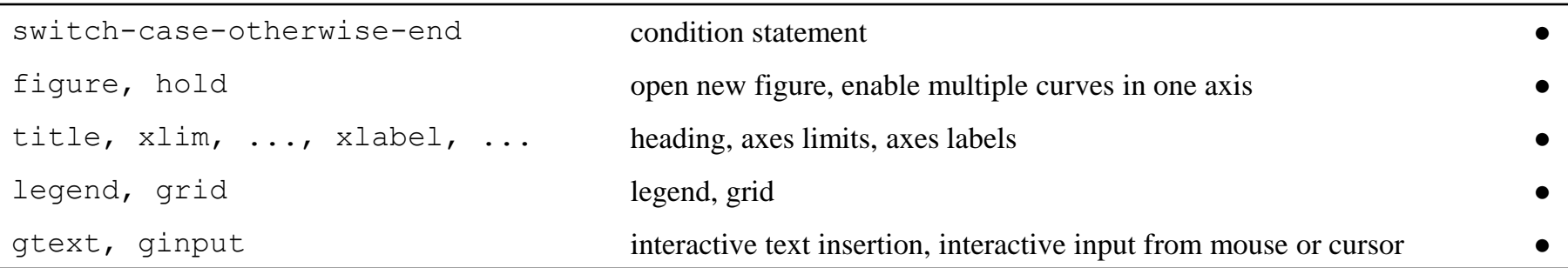

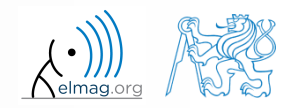

- create a script to simulate L roll of the dice
	- what probability distribution do you expect?
	- use histogram to plot the result
	- consider various number of tosses L (from tens to millions)

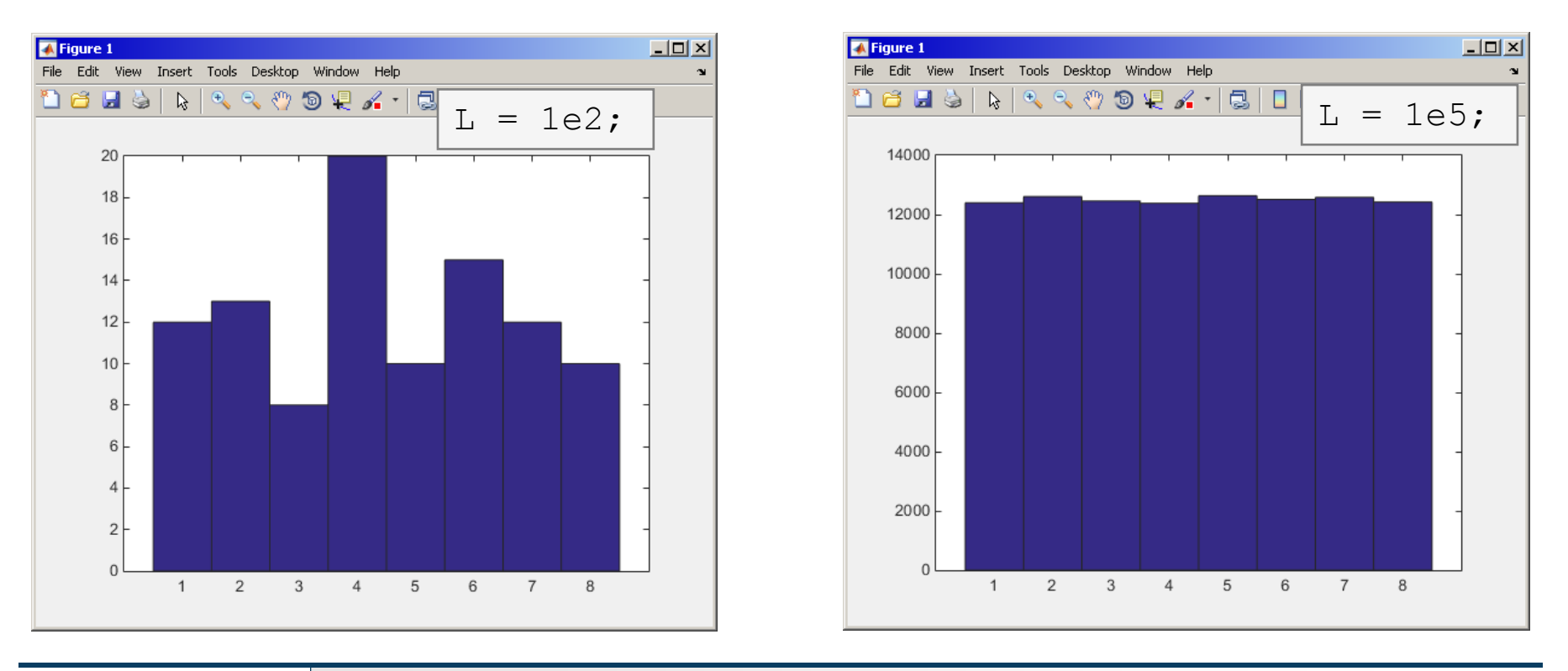

#### 4.4.2016 14:53 A0B17MTB: **Part #5**

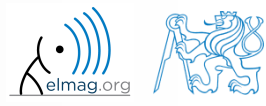

 $600 s$ 

- create a script to simulate N series of trials, where in each series a coin is tossed M times (the result is either head or tail)
	- generate a matrix of tosses (of size M×N)
	- calculate how many times head was tossed in each of the series (a number between 0 and M)
	- calculate how many times more (or less) the head was tossed than the expected average (given by uniform probability distribution)
	- what probability distribution do you expect?
	- plot resulting deviations of number of heads
		- use function histogram()

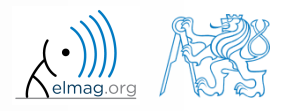

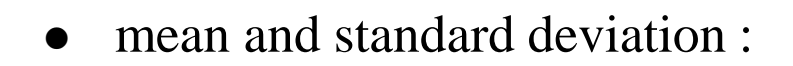

$$
N = 1.10^{4}
$$
:  
\n
$$
\mu = \frac{1}{N} \sum_{i} x_{i} \approx 0 \qquad \sigma = \sqrt{\frac{\sum_{i} (\mu - x_{i})^{2}}{N}} = 15.7742
$$

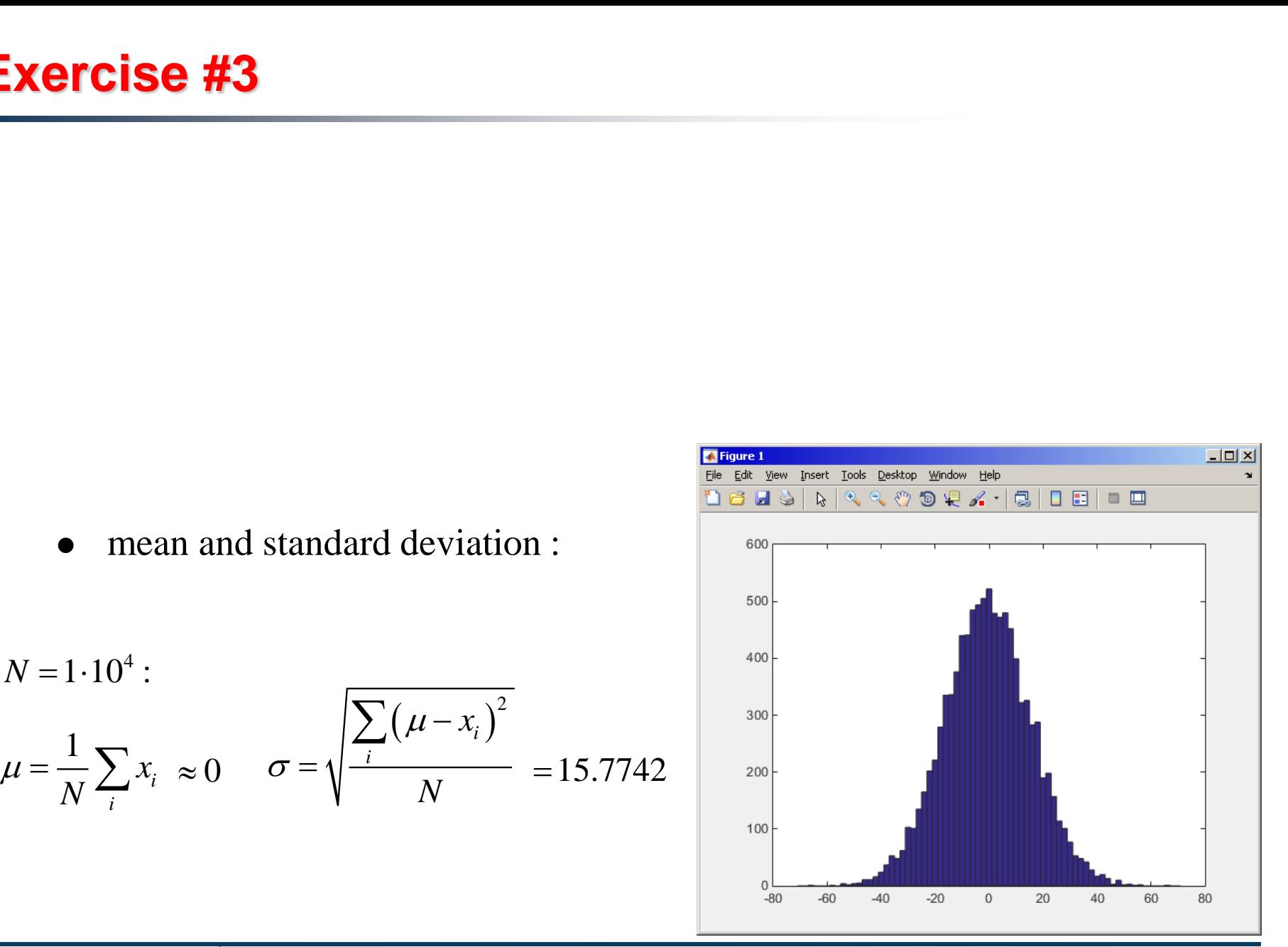

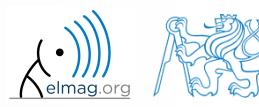

4.4.2016 14:53 A0B17MTB: **Part #5**

**40**

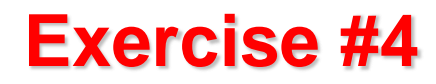

to test whether we get similar distribution for directly generated data:

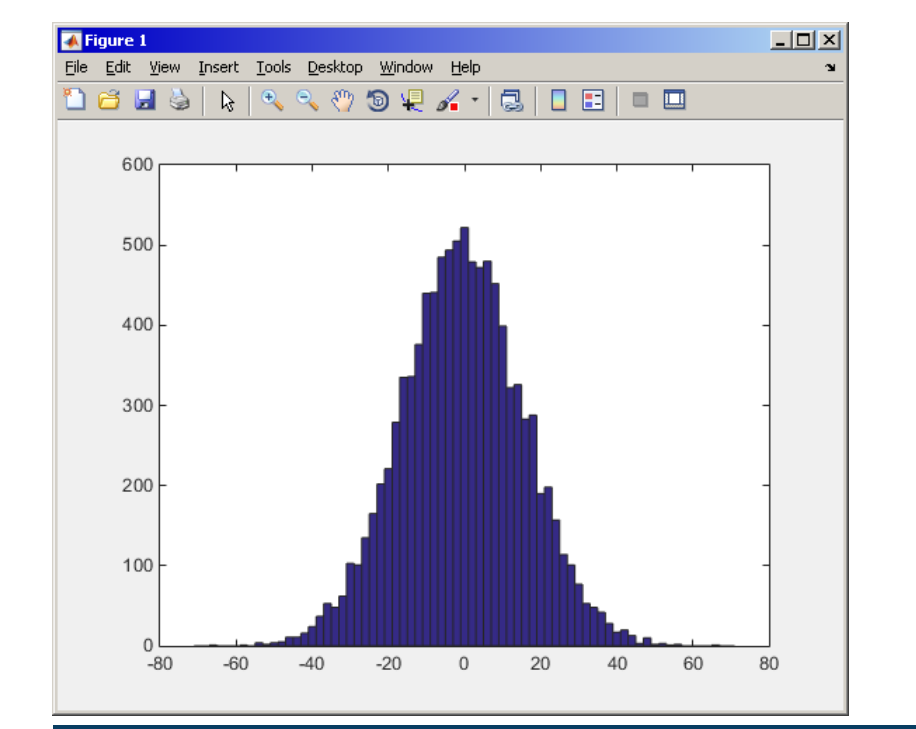

#### coin toss: directly generated data:

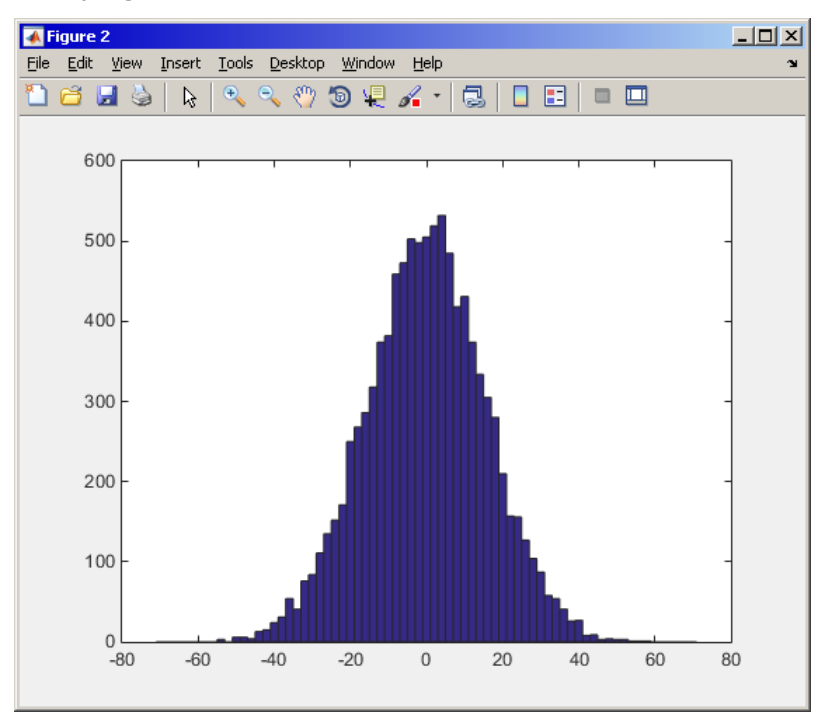

#### 4.4.2016 14:53 A0B17MTB: **Part #5**

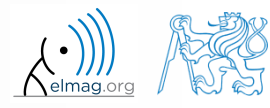

- use function histfit (Statistics Toolbox) to plot probability density function related to a histogram
	- set the parameter nbins accordingly to properly display histogram of discrete random variable

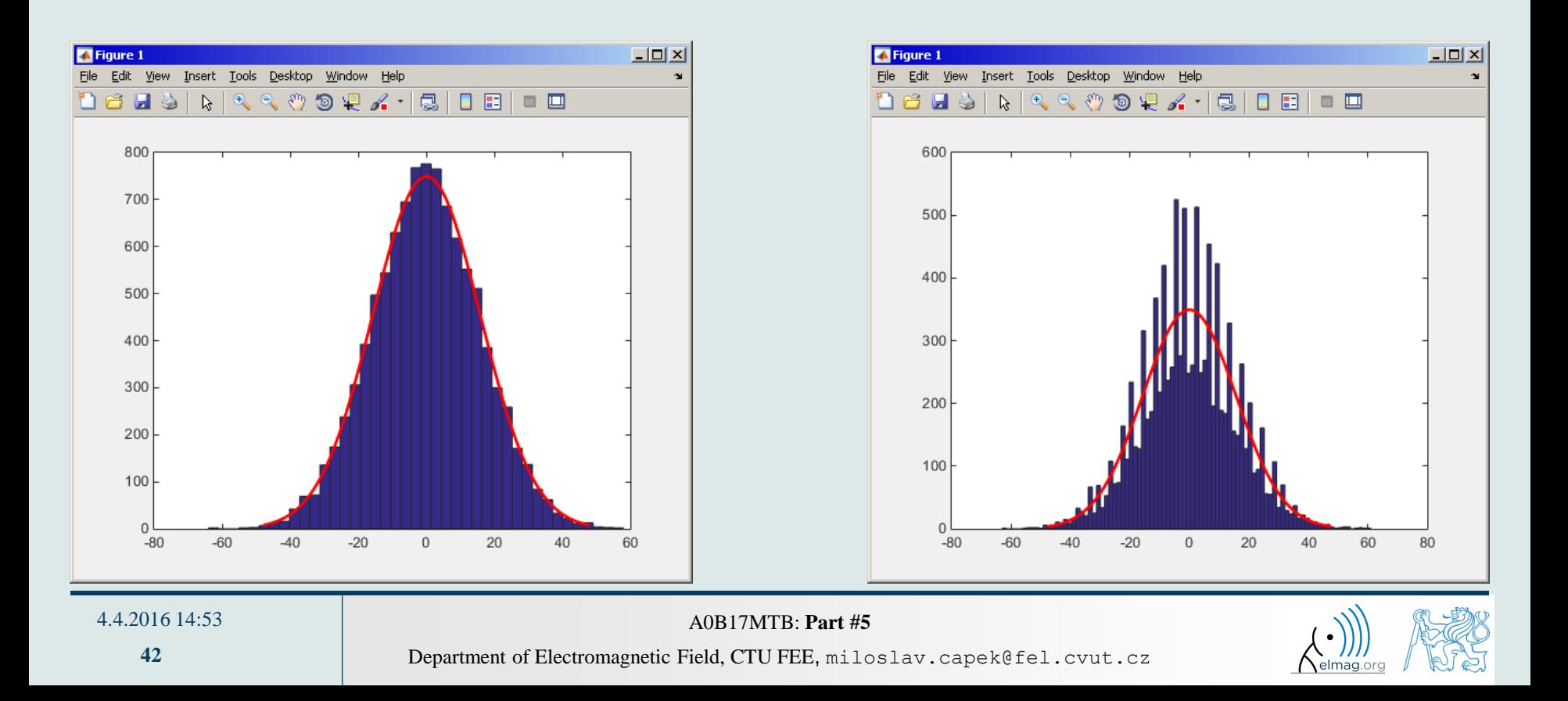

use Distribution Fitting Tool (dfittool) to approximate probability distributions of random trials

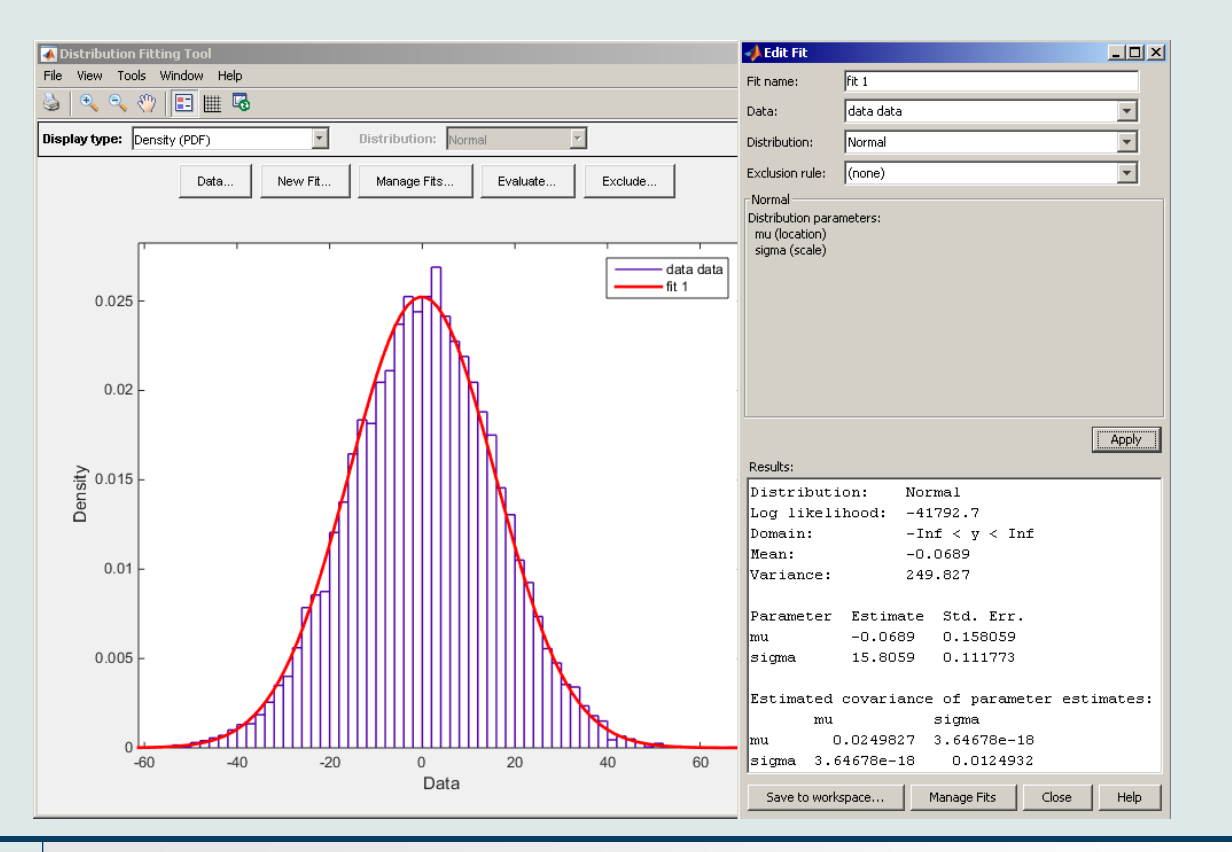

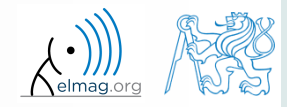

4.4.2016 14:53 A0B17MTB: **Part #5**

 $600 s$ 

- use Monte Carlo method to estimate the value of  $\pi$ 
	- Monte Carlo is a stochastic method using pseudorandom numbers
- The procedure is as follows:

(1) generate points (uniformly distributed) in a given rectangle (2) compare how many points there are in the whole rectangle and how many there are inside the circle estimate the value of  $\pi$ <br>
method using pseudorandom numbers<br>
formly distributed) in a given rec<br>
y points there are in the whole r<br>
e inside the circle<br>  $\frac{\pi r^2}{2r} = \frac{\pi}{4} \approx \frac{\text{hits}}{\text{shots}}$ <br>
at the number of<br>
umber of po

$$
\frac{S_{\text{o}}}{S_{\text{o}}} = \frac{\pi r^2}{\left(2r\right)^2} = \frac{\pi}{4} \approx \frac{\text{hits}}{\text{shots}}
$$

- write the script in the way that the number of points can vary
	- notice the influence of the number of points on accuracy of the solution

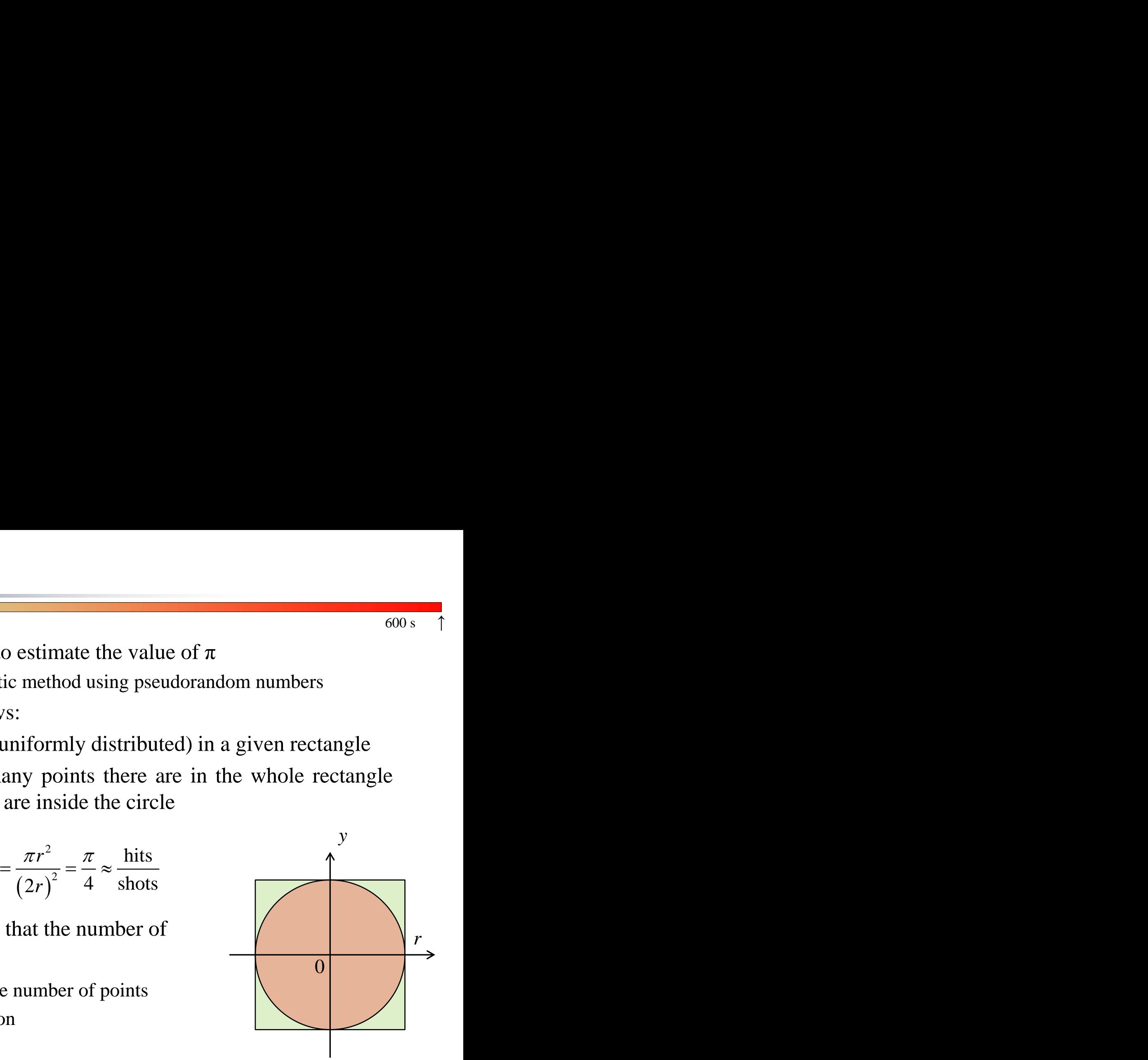

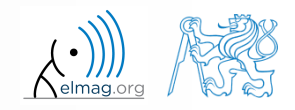

**44**

### **Exercise #7- solution**

• resulting code (circle radius  $r = 1$ ):

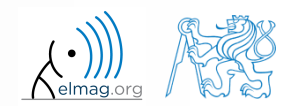

4.4.2016 14:53 A0B17MTB: **Part #5**

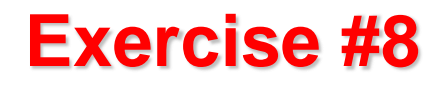

approximation of Ludolph's number - visualization:

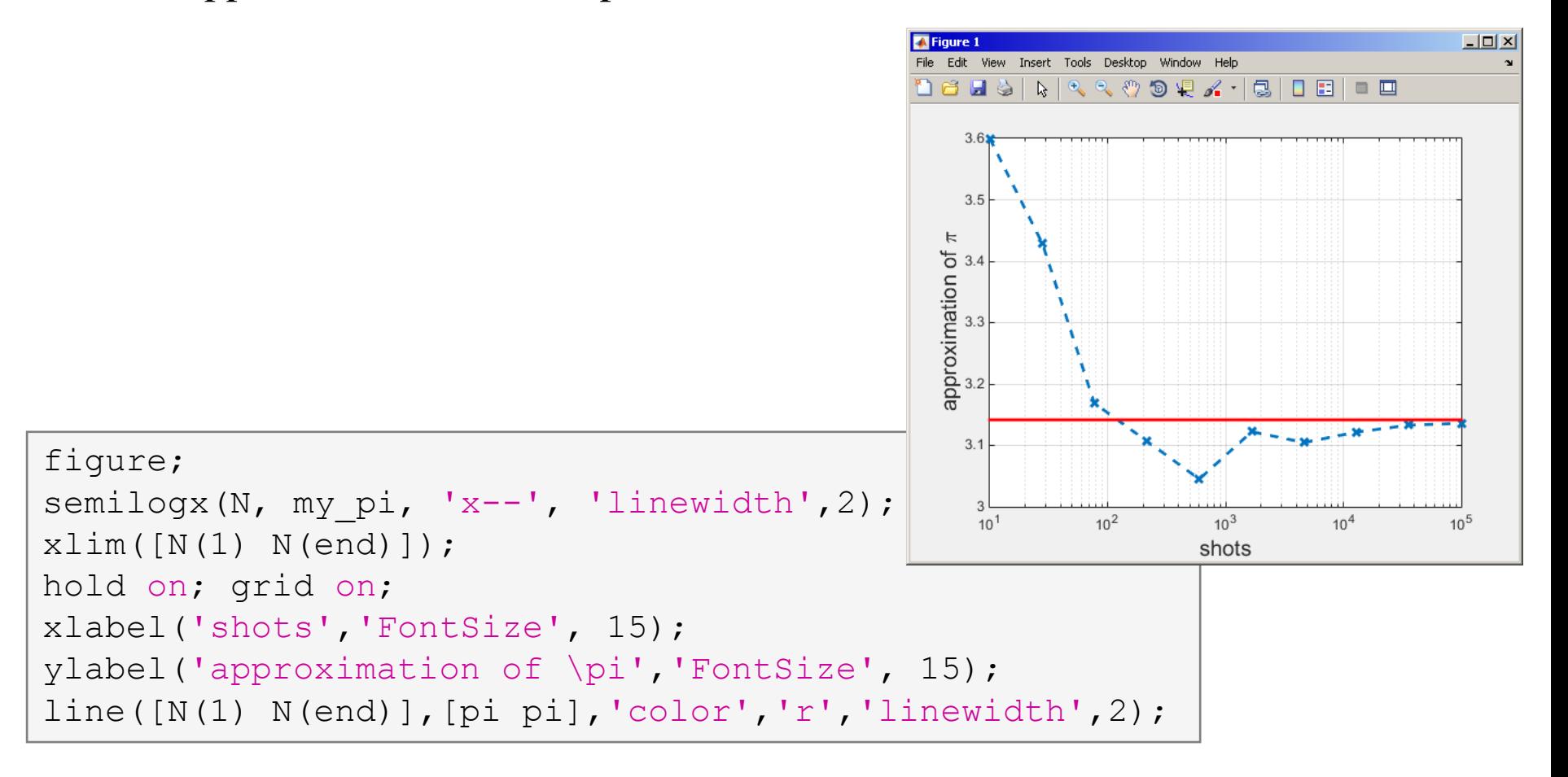

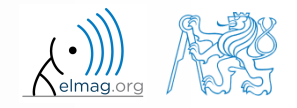

• visualization of the task:

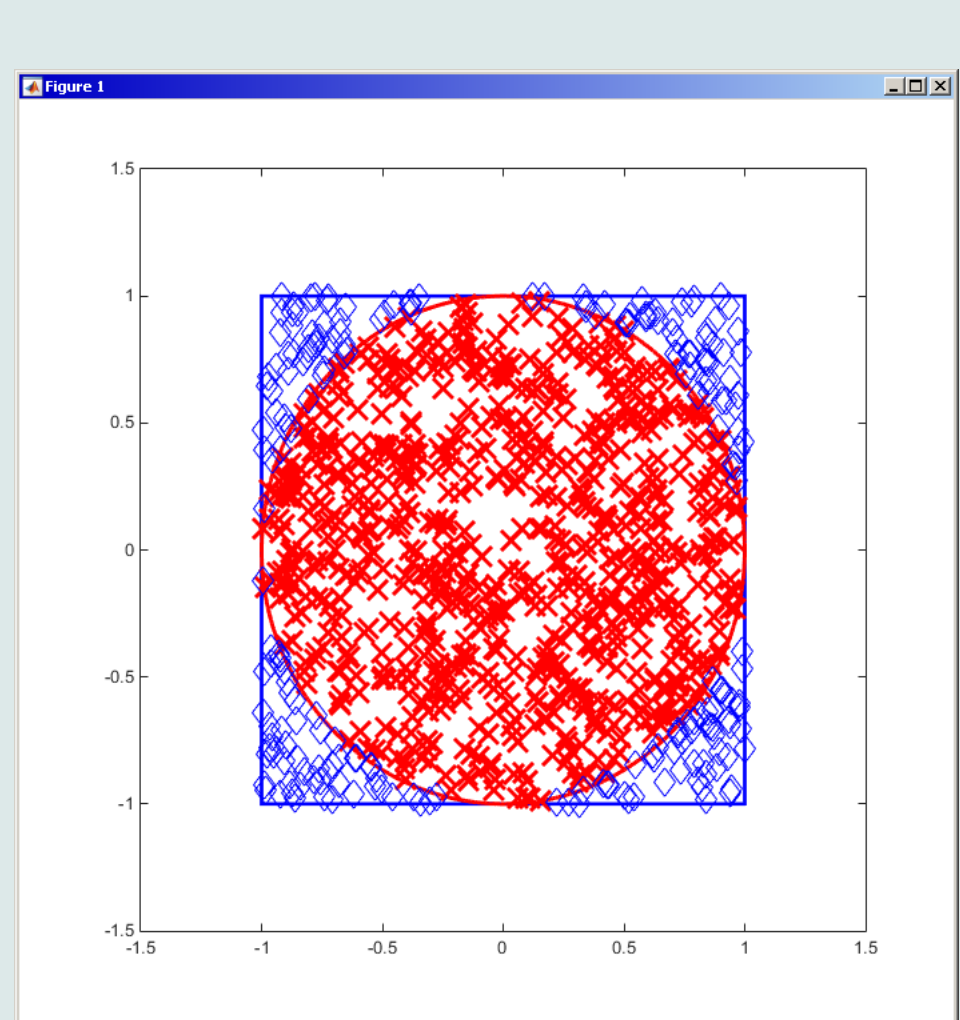

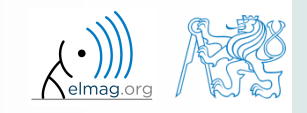

following expansion holds true:

$$
\begin{array}{ll}\n\mathbf{410} & \text{for the expression holds true:} \\
\text{arctan}\left(x\right) = \sum_{n=0}^{\infty} \left(-1\right)^n \frac{\left(x\right)^{2n+1}}{2n+1} = x - \frac{x^3}{3} + \frac{x^5}{5} - \frac{x^7}{7} + \frac{x^9}{9} - \dots \\
\text{on the expansion for } x = 1 \text{ estimate value of } \pi: \\
\text{arctan}\left(1\right) = \frac{\pi}{4} = 1 - \frac{1}{3} + \frac{1}{5} - \frac{1}{7} + \frac{1}{9} - \dots \\
\text{in the number of elements of the sum and computational time} \\
\text{and to achieve estimation accuracy better than } 1 \cdot 10^{-6}\n\end{array}
$$
\n
$$
\text{Department of Electromagnetic Field, CTC FEE, niloslaw, case } k \in \mathbb{R}.
$$
\n
$$
\text{Department of Electromagnetic Field, CTC FEE, niloslaw, case } k \in \mathbb{R}.
$$

based on the expansion for  $x = 1$  estimate value of  $\pi$ :

$$
\arctan(1) = \frac{\pi}{4} = 1 - \frac{1}{3} + \frac{1}{5} - \frac{1}{7} + \frac{1}{9} - \dots
$$

 determine the number of elements of the sum and computational time required to achieve estimation accuracy better than 1·10-6 2:<br>  $\frac{2n+1}{+1} = x - \frac{x^3}{3} + \frac{x^5}{5} - \frac{x^7}{7} + \frac{x^9}{9} - \dots$ <br>
1 estimate value of  $\pi$ :<br>  $= 1 - \frac{1}{3} + \frac{1}{5} - \frac{1}{7} + \frac{1}{9} - \dots$ <br>
ents of the sum and computational tim<br>
accuracy better than  $1 \cdot 10^{-6}$ rue:<br>  $(x)^{2n+1}$ <br>  $2n+1 = x - \frac{x^3}{3} + \frac{x^5}{5} - \frac{x^7}{7} + \frac{x^9}{9} - ...$ <br>  $x = 1$  estimate value of  $\pi$ :<br>  $\frac{\pi}{4} = 1 - \frac{1}{3} + \frac{1}{5} - \frac{1}{7} + \frac{1}{9} - ...$ <br>
ements of the sum and computational time<br>
con accuracy better than 1·10<sup>-6</sup> The:<br>  $\frac{x}{2n+1}$ <br>  $= x - \frac{x^3}{3} + \frac{x^5}{5} - \frac{x^7}{7} + \frac{x^9}{9} - ...$ <br>  $= 1 \text{ estimate value of } \pi:$ <br>  $\frac{\pi}{4} = 1 - \frac{1}{3} + \frac{1}{5} - \frac{1}{7} + \frac{1}{9} - ...$ <br>
Imments of the sum and computational time<br>
on accuracy better than 1.10<sup>-6</sup><br>
AOBITMTE: Part # sion holds true:<br>  $= \sum_{n=0}^{\infty} (-1)^n \frac{(x)^{2n+1}}{2n+1} = x - \frac{x^3}{3} + \frac{x^5}{5} - \frac{x^7}{7} + \frac{x^9}{9} - ...$ <br>
ansion for  $x = 1$  estimate value of  $\pi$ :<br>
antion for  $x = 1$  estimate value of  $\pi$ :<br>
antion (1) =  $\frac{\pi}{4} = 1 - \frac{1}{3} + \frac{1}{5$ rue:<br>  $\frac{x}{2n+1} = x - \frac{x^3}{3} + \frac{x^5}{5} - \frac{x^7}{7} + \frac{x^9}{9} - \dots$ <br>  $x = 1$  estimate value of  $\pi$ :<br>  $\frac{\pi}{4} = 1 - \frac{1}{3} + \frac{1}{5} - \frac{1}{7} + \frac{1}{9} - \dots$ <br>
ements of the sum and computational time<br>
on accuracy better than 1·10<sup>-6</sup><br>
AOBI S true:<br>  $\int_{0}^{\infty} \frac{(x)^{2n+1}}{2n+1} = x - \frac{x^3}{3} + \frac{x^5}{5} - \frac{x^7}{7} + \frac{x^9}{9} - \dots$ <br>
or  $x = 1$  estimate value of  $\pi$ :<br>  $= \frac{\pi}{4} = 1 - \frac{1}{3} + \frac{1}{5} - \frac{1}{7} + \frac{1}{9} - \dots$ <br>
elements of the sum and computational time<br>
tution accu

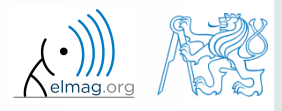

 $600 s$ 

estimate value of  $\pi$  using following expansion

$$
\frac{\pi}{8} = \sum_{n=0}^{\infty} \frac{1}{(4n+1)(4n+3)} = \frac{1}{1 \cdot 3} + \frac{1}{5 \cdot 7} + \frac{1}{9 \cdot 11} + \dots
$$

 determine the number of elements of the sum and computational time required to achieve estimation accuracy better than 1·10-6 following expansion<br>  $\frac{1}{\left(4n+3\right)} = \frac{1}{1\cdot 3} + \frac{1}{5\cdot 7} + \frac{1}{9\cdot 11} + ...$ <br>
elements of the sum and computational time<br>
ation accuracy better than  $1\cdot 10^{-6}$ <br>
AGBITMTR: Part #5 1<br>
alue of  $\pi$  using following expansion<br>  $\frac{\pi}{8} = \sum_{n=0}^{\infty} \frac{1}{(4n+1)(4n+3)} = \frac{1}{1\cdot 3} + \frac{1}{5\cdot 7} + \frac{1}{9\cdot 11} + ...$ <br>
the number of elements of the sum and computational time<br>
achieve estimation accuracy better than e of π using following expansion<br>  $= \sum_{n=0}^{\infty} \frac{1}{(4n+1)(4n+3)} = \frac{1}{1\cdot 3} + \frac{1}{5\cdot 7} + \frac{1}{9\cdot 11} + ...$ <br>
e number of elements of the sum and computational time<br>
chieve estimation accuracy better than 1·10<sup>-6</sup><br>
ADBITMTB: of  $\pi$  using following expansion<br>  $\int_{n=0}^{\infty} \frac{1}{(4n+1)(4n+3)} = \frac{1}{1\cdot 3} + \frac{1}{5\cdot 7} + \frac{1}{9\cdot 11} + ...$ <br>
number of elements of the sum and computational time<br>
niver estimation accuracy better than  $1\cdot 10^{-6}$ <br>
NOBLINTE:

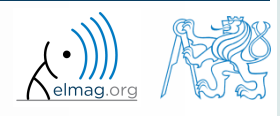

 $600 s$ 

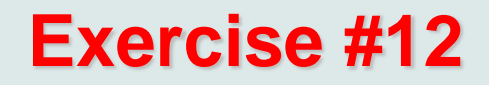

use following expression to approximate  $\pi$ :

$$
\frac{\pi}{4} = 6 \arctan\left(\frac{1}{8}\right) + 2 \arctan\left(\frac{1}{57}\right) + \arctan\left(\frac{1}{239}\right)
$$

use following expression to implement the arctan function :

$$
\text{arctan}\left(x\right) = \sum_{n=0}^{\infty} \left(-1\right)^n \frac{\left(x\right)^{2n+1}}{2n+1} = x - \frac{x^3}{3} + \frac{x^5}{5} - \frac{x^7}{7} + \frac{x^9}{9} - \dots
$$

 determine the number of elements of the sum and computational time required to achieve estimation accuracy better than  $1 \cdot 10^{-6}$  and compare the solution with previous solutions spression to approximate  $\pi$ :<br>
6arctan  $\left(\frac{1}{8}\right)$  + 2 arctan  $\left(\frac{1}{57}\right)$  + arctan  $\left(\frac{1}{239}\right)$ <br>
spression to implement the arctan function :<br>  $= \sum_{n=0}^{\infty} (-1)^n \frac{x^{2n+1}}{2n+1} = x - \frac{x^3}{3} + \frac{x^5}{5} - \frac{x^7}{7} + \frac{x^9}{$ g expression to approximate  $\pi$ :<br>  $\frac{\pi}{4} = 6 \arctan\left(\frac{1}{8}\right) + 2 \arctan\left(\frac{1}{57}\right) + \arctan\left(\frac{1}{239}\right)$ <br>
g expression to implement the arctan function :<br>  $n(x) = \sum_{n=0}^{\infty} (-1)^n \frac{(x)^{2n+1}}{2n+1} = x - \frac{x^3}{3} + \frac{x^5}{5} - \frac{x^7}{7} + \frac{x$ order and  $\frac{\pi}{4}$  = 6 arctan  $\left(\frac{1}{8}\right)$  + 2 arctan  $\left(\frac{1}{57}\right)$  + arctan  $\left(\frac{1}{239}\right)$ <br>
ag expression to implement the arctan function :<br>  $n(x) = \sum_{n=0}^{\infty} (-1)^n \frac{(x)^{2n+1}}{2n+1} = x - \frac{x^3}{3} + \frac{x^5}{5} - \frac{x^7}{7} + \frac{x^9}{$ 

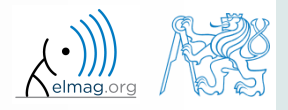

 $600 s$ 

**52**

 $600 s$  Fourier series approximation of a periodic rectangular signal with zero direct component, amplitude A and period T is

$$
s(t) = \frac{4A}{\pi} \sum_{k=0}^{\infty} \frac{1}{2k+1} \sin\left(\frac{2\pi t (2k+1)}{T}\right)
$$

 plot resulting signal *s*(*t*) approximated by one to ten harmonic components in the interval  $t \in \langle -1.1; 1.1 \rangle$ s; use  $A=1$  V a  $T=1$  s

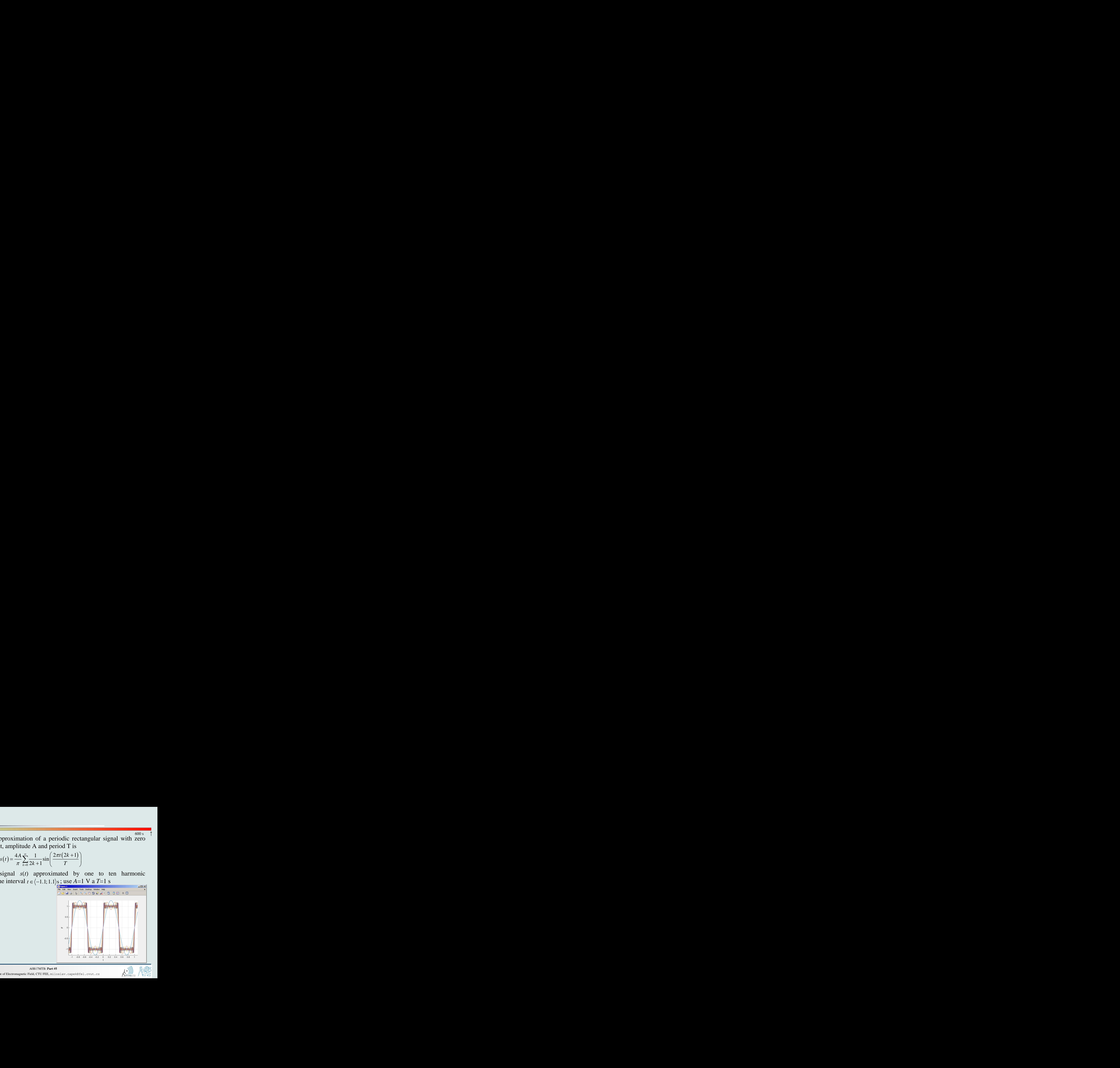

![](_page_50_Picture_5.jpeg)

4.4.2016 14:53 A0B17MTB: **Part #5**

# **Thank you!**

![](_page_51_Picture_1.jpeg)

ver. 5.2 (04/04/2016) Miloslav Čapek, Miloslav Čapek miloslav.capek@fel.cvut.cz

![](_page_51_Picture_3.jpeg)

Apart from educational purposes at CTU, this document may be reproduced, stored or transmitted only with the prior permission of the authors. Document created as part of A0B17MTB course.